# **Beschreibung der DCC/MM-Multiplex Decoder 9424-6**

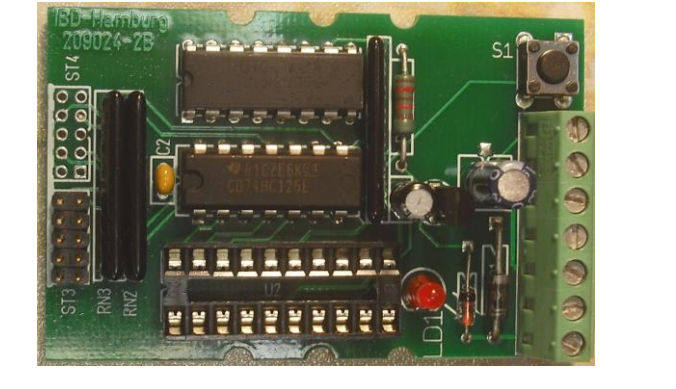

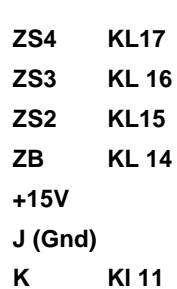

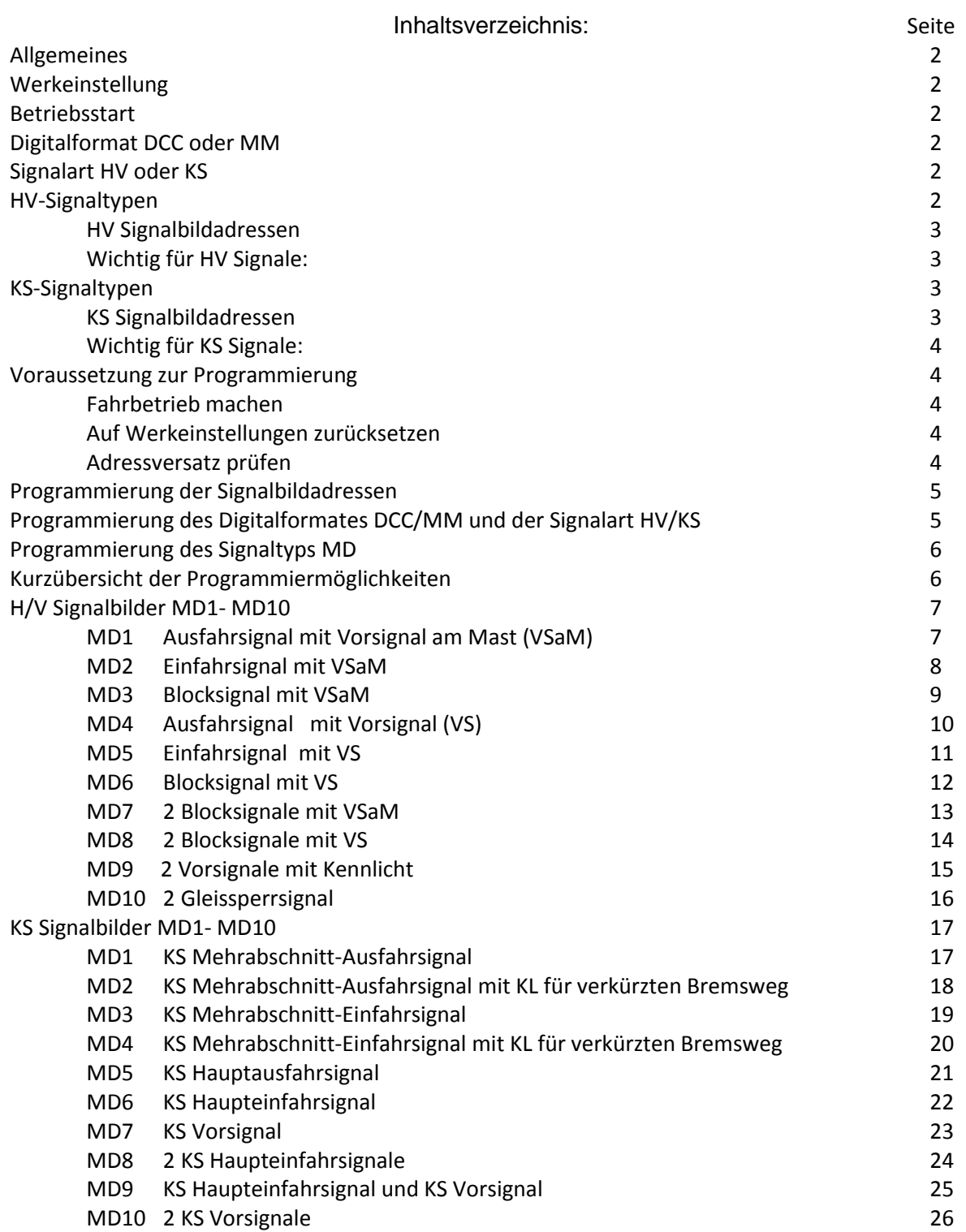

**(VS) ST4A ST4 (VS) ST3A**

**Diese Seite Kennung der Signalstecker**

 **ST3**

# **Allgemeines**

Der **DCC/MM-Multiplex-Decoder 9424** führt die beiden Digitalformate DCC und MM unter Beibehaltung alle Funktionen der HV und KS Signaldecoder 9024 und 9124 zusammen. Dabei ändert sich der Aufbau der Baugruppe nicht und alle bekannten Eigenschaften der bisherigen Signaldecoder wurden beibehalten. Er kann somit weiter die Signalarten HV und KS über die beiden Digitalformate DCC oder MM ansteuern und ihre verschiedenen Signalbildern darstellen.

Eine Veränderung ergibt sich durch die Einstellung des Digitalformates und der Signalart.

Die Baugruppe wird über den DCC oder MM-Bus versorgt und gesteuert.

Den verschiedenen Signalbildern der Signaltypen MD sind frei wählbare Steueradressen zugeordnet. Auch die Helligkeit der Signalbilder (Tag-/Nacht-Betrieb) kann mit zwei zusätzlichen Adressen gesteuert werden. Der Wechsel von H/V Signalbildern erfolgt durch weiches umblenden.

Jedem Hauptsignal ist ein Ausgang für eine Zugbeeinflussung fest zugeordnet.

### **Vor der Wahl des Signaltyps und/oder der Signalbildadressen muss das Digitalformat DCC oder MM und die Signalart H/V oder KS eingestellt worden sein!**

### **Das Digitalformat (DCC oder MM) der Zentrale muss identisch sein mit dem des Decoders!**

### **Werkeinstellung**

Die Werkseinstellung ist Digitalformat DCC und Signalart HV (2=DCC/HV) sowie der Signaltyp MD1 (Ausfahrsignal +VSaM). Die Signalbildadressen sind 5 +/- bis 10+/-.

Alle Einstellungen, Digitalformat und Signalart, Signaltyp oder Adressen brauchen nur einmalig bei der Installation des Decoders vorgenommen werden. Sie werden dauerhaft gespeichert, können aber jederzeit geändert werden. Die Einstellungen sind im verbauten Zustand des Decoders möglich.

### **Betriebsstart**

Nach dem Einschalten ist der Decoder nach zeigen des Testbildes von ca. 3 Sekunden mit den vorherigen eingestellten Eigenschaften sofort betriebsbereit. Beim Start wird immer die Funktion Halt (Hp00/Hp0) oder Halt erwarten (Vr0) gezeigt.

### **Digitalformat DCC oder MM**

Die Wahl des Digitalformates (DCC/MM) kann nicht über die Zentrale gewählt werden! Siehe hierzu Abschnitt **Wahl des Digitalformates und der Signalart HV/KS (Pkt 1-5),**

### **Signalart HV oder KS**

Die Wahl der Signalart (HV/KS) kann nicht über die Zentrale gewählt werden! Siehe hierzu Abschnitt **Wahl des Digitalformates und der Signalart HV/KS (Pkt 1-5),**

### **HV-Signaltypen**

Folgende HV Signaltypen sind möglich:

- MD1 Ausfahrsignal mit Vorsignal am Mast (VSaM) (Anschluss ST3), Zugbeeinflussung ZB1,
- MD2 Einfahrsignal mit VSaM (Anschluss ST3), ZB1,
- MD3 Blocksignal mit VSaM (Anschluss ST3), ZB1,
- MD4 Ausfahrsignal (Anschluss ST3) mit Vorsignal (VS) (Anschluss ST3A), ZB1,
- MD5 Einfahrsignal (Anschluss ST3) mit VS (Anschluss ST3A), ZB1,
- MD6 Blocksignal (Anschluss ST3) mit VS (Anschluss ST3A), ZB1,
- MD7 1. Blocksignal mit VSaM (Anschluss ST3), ZB1,
	- 2. Blocksignal mit VSaM (Anschluss ST4), ZB2
- MD8 1. Blocksignal (Anschluss ST3) mit VS (Anschluss ST3A), ZB1, 2. Blocksignal (Anschluss ST4) mit VS (Anschluss ST4A), ZB2.
- MD9 1. Vorsignal mit Kennlicht (Anschluss ST3),
	- 2. Vorsignal mit Kennlicht (Anschluss ST4).
- MD10 1. Gleissperrsignal (Anschluss ST3), ZB1,

2. Gleissperrsignal (Anschluss ST4), ZB2.

Schließen Sie das gewünschte Signal entsprechend den H/V Signalplänen an (siehe hierzu **H/V Signalbilder MD1-10**) und programmieren Sie dann den zugehörigen MD Signaltyp.

Siehe hierzu Abschnitt **Programmierung des Signaltyps MD (Pkt1-2)**

### **HV Signalbildadressen**

Jedem Signalbild des Haupt-, Vor- und Zusatzsignals ist eine frei wählbare Adresse zugeordnet. Siehe hierzu Abschnitt **Programmierung der Signalbildadressen.**

## Die **Werkseinstellung** (Adressen gemäß Tabelle) wiederherstellen. Siehe hierzu Abschnitt **Werkdaten zurückladen.**

## **Wichtig für HV Signale:**

- a) Unterschiedliche Signalbilder eines Decoders dürfen nicht die gleiche Adresse haben! (Ausnahme es handelt sich um eine Parkadresse für nicht genutzte Signalbilder).
- b) Jedem Hauptsignal ist ein Anschluss als Zugbeeinflussung (ZB) zugeordnet, der grundsätzlich nur bei Hp0 abschaltet. Zugbeeinflussungen können nicht über eigene Adressen gesteuert werden.
- c) Die geschaltete Masse Gnd ist identisch mit J von PIN 12
- d) Nur ein Vorsignal am Mast (VSaM) hat eigene Signalbildadressen!
- e) Zeigt das Hauptsignal Hp0 oder Hp00, ist das VSaM dunkel geschaltet.
- f) Es besteht die Möglichkeit, das Vorsignal ganz dunkel zu schalten (Vrd), obwohl das Hauptsignal Hp1 oder Hp2 anzeigt; das ist notwendig, wenn in der eingestellten Fahrstraße kein im Fahrweg gültiges Hauptsignal steht. Dieser Modus gilt für die Betriebsart MD1, MD2, MD5 und MD6!
- g) Vorsignale können auch mit Kennlicht (KL) eingesetzt werden und weisen dann auf einen verkürzten Bremsweg hin.

Die Zusatzsignale (Pin 15-17)) werden über eigene Adressen eingeschaltet, mit dem Signalbild Hp1 oder Hp2 freigegeben und mit Hp0/Hp00 gelöscht. Wahlweise kann der Nutzer diese Anschlüsse als ZS1, ZS2 oder ZS3 betreiben (Richtungs-, Geschwindigkeits- oder Gleiswechselanzeige). Sie werden über den Anschluss PIN 13 (+15V) versorgt und dürfen nur mit entsprechendem Vorwiderstand betrieben werden. Die Art der möglichen Zusatzsignale ist frei wählbar und deshalb in den Anschlussbildern nicht dargestellt.

### **KS-Signaltypen**

Folgende KS Signaltypen sind möglich:

- MD1 KS Mehrabschnitt-Ausfahrsignal (Anschluss ST3), Zugbeeinflussung ZB,
- MD2 KS Mehrabschnitt-Ausfahrsignal (Anschluss ST3), Zugbeeinflussung ZB, mit KL für verkürzten Bremsweg
- MD3 KS Mehrabschnitt-Einfahrsignal (Anschluss ST3), ZB,
- MD4 KS Mehrabschnitt-Einfahrsignal (Anschluss ST3), ZB, mit KL für verkürzten Bremsweg
- MD5 KS Hauptausfahrsignal (Anschluss ST3), ZB,
- MD6 KS Haupteinfahrsignal (Anschluss ST3), ZB,
- MD7 KS Vorsignal (Anschluss ST3),
- MD8 2 KS Haupteinfahrsignale (Anschluss ST3 und ST3A), 1ZB und 2ZB.
- MD9 KS Haupteinfahrsignal (Anschluss ST3), 1ZB und
	- KS Vorsignal (Anschluss ST3A)
- MD10 2 KS Vorsignale (Anschluss ST3 und ST3A)

Schließen Sie das gewünschte Signal entsprechend den KS Signalplänen an (siehe hierzu **KS Signalbilder MD1- 10**) und programmieren Sie dann den zugehörigen MD Signaltyp.

Siehe hierzu Abschnitt **Programmierung des Signaltyps MD (Pkt1-2).**

### **KS Signalbildadressen**

Jedem Signalbild des Haupt-, Vor- und Zusatzsignals ist eine frei wählbare Adresse zugeordnet.

Die **Werkseinstellung** (Adressen gemäß Tabelle) wiederherstellen. Siehe hierzu Abschnitt **Werkdaten zurückladen.**

### **Wichtig für KS Signale:**

- a) Unterschiedliche Signalbilder eines Decoders dürfen nicht die gleiche Adresse haben! (Ausnahme es handelt sich um eine Parkadresse für nicht genutzte Signalbilder).
- b) Jedem Hauptsignal ist ein Anschluss als Zugbeeinflussung ZB zugeordnet, der grundsätzlich nur bei Hp0 abgeschaltet wird. Zugbeeinflussungen können nicht über eigene Adressen gesteuert werden.
- c) Die geschaltete Masse Gnd ist identisch mit J von PIN 12
- d) Vorsignale und Mehrabschnittsignale können auch mit Kennlicht (KL) eingesetzt werden und weisen dann auf einen verkürzten Bremsweg hin.

### **Voraussetzung zur Programmierung**

Das Versorgungsnetz des Decoders ist abgeschaltet. Dies kann durch das Abschalten der Netzspannung erfolgen oder durch einen STOP der Anlage. In der folgenden Beschreibung wird STOP oder START an der Zentrale genutzt.

Der Decoder wird mit den Steuerleitungen der Anlage an KL11 und KL12 verbunden. Das Signal wird gemäß Beschreibung angeschlossen. An der Zentrale werden die min. und max. Schaltzeiten auf die kleinsten Werte eingestellt. Beim START ist die Taste am Decoder **nicht** betätigt!

Prüfen sie nach dem START und dem laden der Werkadressen den Adressversatz.

### **Fahrbetrieb machen**

1. Die Anlage wird mit START eingeschaltet.

Alle LED des Signals leuchten für ca. 3 Sekunden (Testbild).

Das Testbild erlischt. Es wird das 1.Signalbild des eingestellten Signaltyps MD gezeigt.

Die Anlage ist betriebsbereit.

### **Auf Werkeinstellungen zurücksetzen**

Wichtig: Es können nur die Signalbildadressen zurückgesetzt werden Die Anlage ist betriebsbereit. Drücken sie nun die Taste auf dem Decoder. Die Kontroll-LED und das Testbild leuchtet auf. Halten sie die Taste gedrückt. Nach einigen Sekunden erlischt die LED. Sie haben jetzt die Werkseinstellungen zurückgesetzt. Lassen sie die Taste los und es erscheint das 1. Signalbild. Es werden nur die Werkadressen 5 bis 10 +/- und 99 +/- geladen.

Jede Eingabe kann jederzeit durch einen STOP ohne Datenverlust abgebrochen werden.

### **Adressversatz prüfen**

Leider ist die Codierung der Adressen für Magnetartikel nicht einheitlich festgelegt. Daher können die Adressen einen Versatz von +4 haben je nach Hersteller.

Wechseln sie nach dem laden der Werkadressen zwischen der Adresseingabe 5- und 5+. Die Eingabe + oder – kann je nach Art der Zentrale auch rot oder grün, oder gerade und ungerade sein. Mit der 5+ entsprechenden Eingabe wird das 2. Signalbild aufgerufen. Mit der 5- entsprechenden Eingabe wird das 1. Signalbild wieder aufgerufen. Sollte das nicht der Fall sein haben sie einen Versatz von +4 bei der Eingabe. Wechseln sie mit der Adresseingabe zwischen 9+ und 9-. Mit der 9+ entsprechenden Eingabe wird das 2. Signalbild aufgerufen.

Mit der 9- entsprechenden Eingabe sollte das 1. Signalbild wieder aufgerufen werden.

Gleiches gilt für die Ansteuerung der Werkadressen.

Für die Vergabe der eigenen Adressen für die Signalbilder ist der Versatz ohne Bedeutung.

## **Programmierung der Signalbildadressen**

Nach Ablauf des Testbildes können jederzeit die Adressen für Signalbilder geändert werden.

Die Anlage ist betriebsbereit.

Drücken sie kurz die Taste.

Die LED blinkt und es erscheint das Testbild.

Drücken sie erneut die Taste. Es erscheint das 1. Signalbild des eingestellten Signaltyps.

Die LED blinkt weiterhin bis zur Übernahme einer neuen Adresse.

Sie können jetzt eine neue Adresse eingeben. Wichtig ist die Adresse besteht aus einer Ziffer und dem Eingabeabschluss + oder – (rot oder grün)!

Oder drücken sie erneut die Taste. Es erscheint das 2. Signalbild des eingestellten Signaltyps. usw

Haben sie das gewünschte Signalbild erreicht senden sie von ihrer Zentrale die neue Adresse.

Die LED erlischt und es erscheint das Signalbild der soeben eingegebenen neuen Adresse.

Sie können jetzt mit der Eingabe einer weiteren Adresse wie zuvor beschrieben fortfahren.

Beachten sie bitte die Anschlusshinweise der Signalbilder zu den Signaltypen.

Jede Eingabe kann jederzeit durch einen STOP ohne Datenverlust abgebrochen werden.

# **Programmierung des Digitalformates DCC/MM und der Signalart HV/KS**

Die Decoder 9424 sind für die Digitalsysteme DCC und MM vorgesehen und können dann die Signalarten HVoder KS-Signale steuern. Die gewünschte Systemeinstellung erfolgt ohne Unterstützung einer Zentrale in der Phase der Testbilddarstellung. Die Werkeinstellung ist 2 = DCC/HV. Der Decoder und das gewünschte Signal sind angeschlossen.

1. Der Decoder wird mit START eingeschaltet.

Alle LED des Signals leuchten für max. 3 Sekunden (Testbild).

2. Während des Testbildes wird die Taste auf dem Decoder kurz gedrückt.

LED auf dem Decoder leuchtet auf.

Alle LED des Signals leuchten für max. 3 Sekunden (Testbild).

3. Während des Testbildes wird die Taste auf dem Decoder erneut kurz gedrückt.

Das Testbild erlischt.

Die LED auf dem Decoder blinkt mit der Impulszahl des aktuellen Digitalformates, der Signalart und kurzer Pause dazwischen.

4. Ein erneuter Tastendruck erhöht die Blinkanzahl und zeigt damit auf das jetzt gewählte **Betriebssystem**.

# **1 = DCC/KS 2 = DCC/HV 3 = MM/KS 4 = MM/HV,**

5. Es folgt ein langer Tastendruck zur Übernahme der Information.

Die LED erlischt für die Dauer der Übernahme.

Leuchtet die LED wieder auf ist die Übernahme beendet.

Tastendruck beenden, LED erlischt.

Der Decoder startet erneut mit dem Testbild bei 1.

Die Eingabe kann jederzeit durch einen STOP ohne Datenverlust abgebrochen werden.

# **Programmierung des Signaltyps MD**

Wichtig: während der MM Programmierphase darf **kein** DCC Steuersignal von der Zentrale kommen. Der Decoder und das gewünschte Signal sind angeschlossen.

1. Der Decoder wird mit START eingeschaltet. Alle LED des Signals leuchten für max. 3 Sekunden (Testbild).

2. Während des Testbildes wird die Taste auf dem Decoder kurz gedrückt. LED auf dem Decoder leuchtet auf.

Alle LED des Signals leuchten für max. 3 Sekunden (Testbild).

2.1 Testbild erlischt, Eingabe des **Signaltyps MD**, LED aus, Neustart bei 1.

Die Eingabe kann jederzeit durch einen STOP ohne Datenverlust abgebrochen werden.

# **Kurzübersicht der Programmiermöglichkeiten**

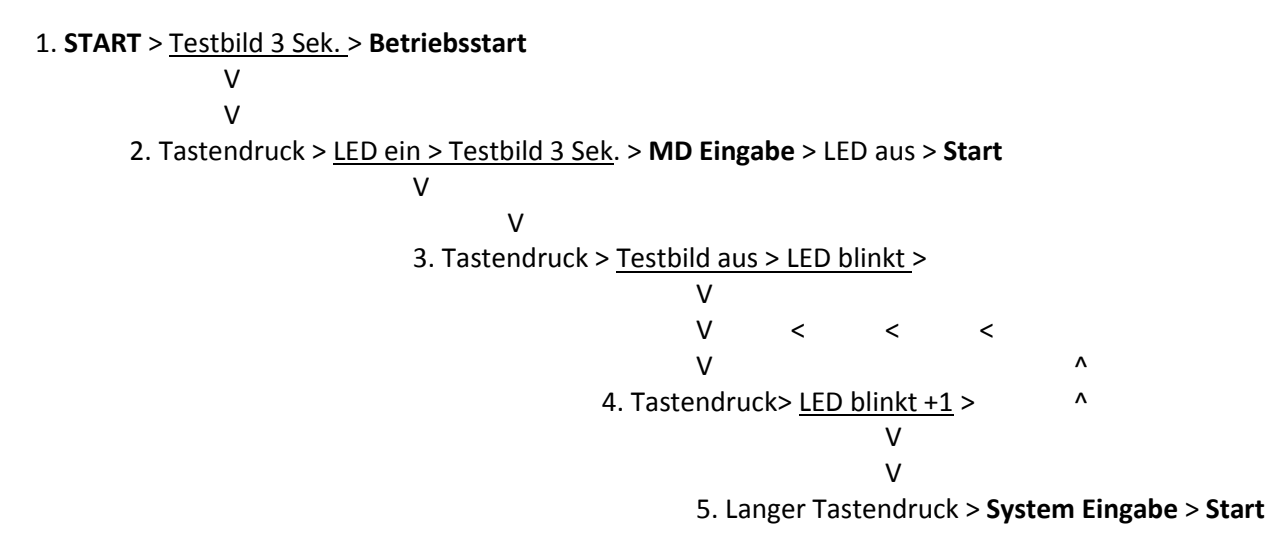

Stand: Febr. 2023

# **H/V Multiplex-Signalbilder MD1 - 10**

# **MD-1 Multiplex Ausfahrsignal mit VSaM**

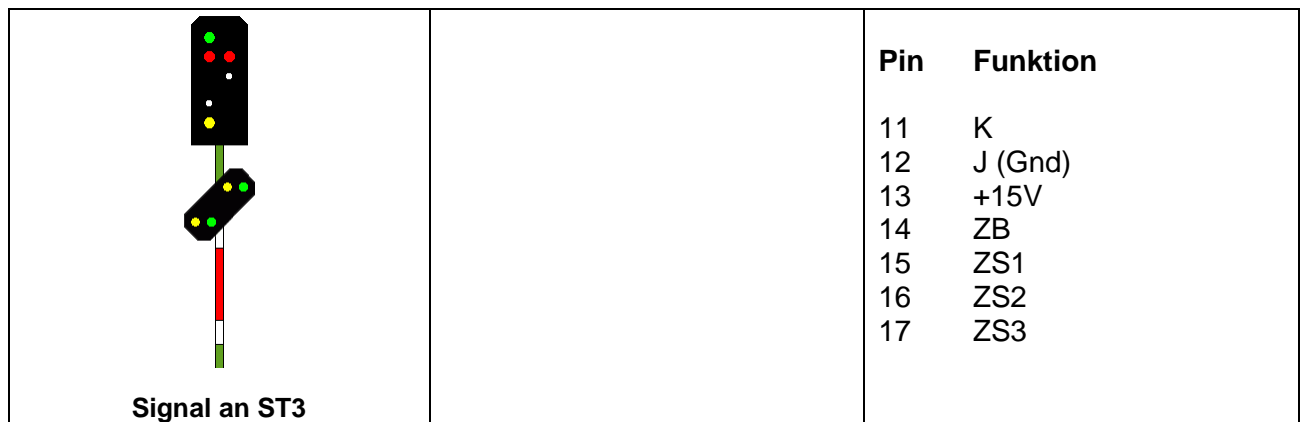

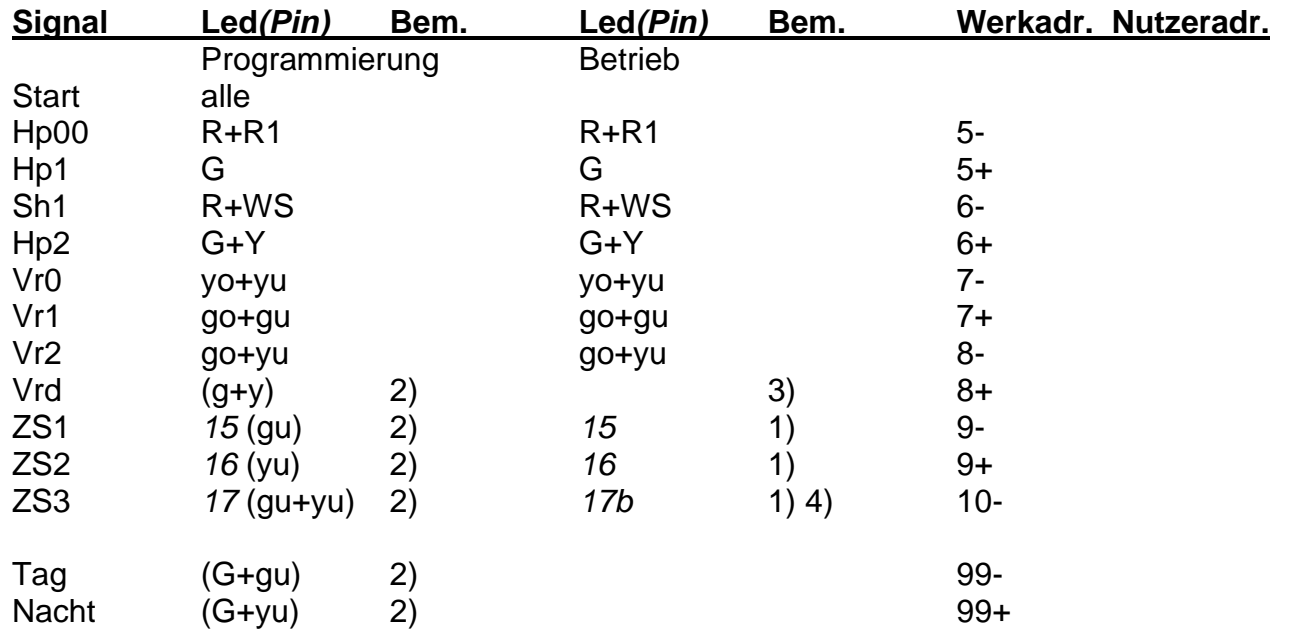

Signalbild entspricht dem Viessmann Signaltyp 4726

1) ZS wird gesetzt, mit Aufruf von Hp1 oder Hp2 wirksam und mit Hp00 abgeschaltet.

- 2) Klammerdaten dienen nur der Adressierungskennung bei der Programmierung.
- 3) Vorsignal wird bei HP1 und Hp2 mit dieser Adresse dunkel geschaltet.

4) Funktion blinken.

- Nicht genutzte Signalbilder auf zentrale freie Adresse setzen (z.B. 999).
- Die Zugbeeinflussung ZB hat keine eigene Adresse und wird in Abhängigkeit von Hp0/Hp00 abgeschaltet und Hp1 oder Hp2 eingeschaltet.
- Die Tag/Nachtsteuerung gilt nicht für Funktionen an Pin *14-17*.

Stand Juli 2019

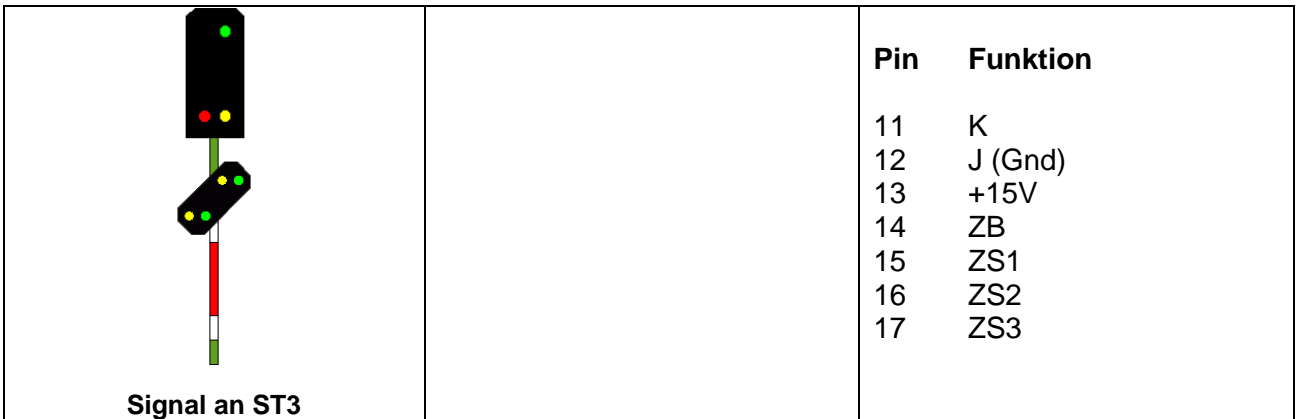

# **MD-2 Multiplex Einfahrsignal mit VSaM**

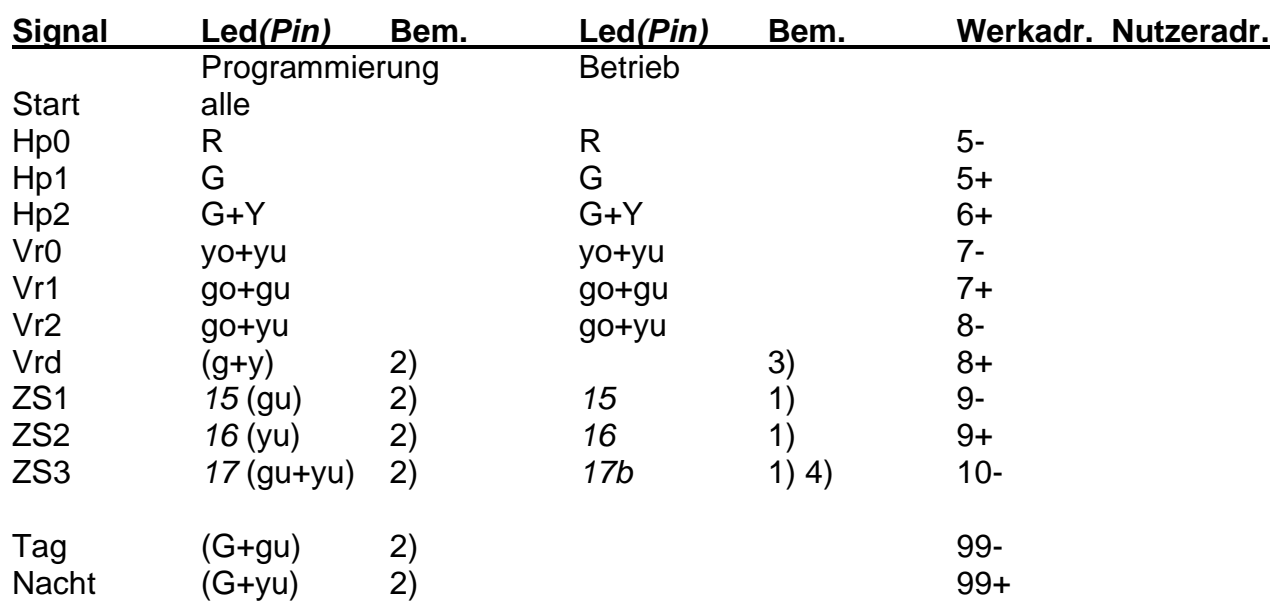

Signalbild entspricht dem Viessmann Signaltyp 4725

- 1) ZS wird gesetzt, mit Aufruf von Hp1 oder Hp2 wirksam und mit Hp00 abgeschaltet.
- 2) Klammerdaten dienen nur der Adressierungskennung bei der Programmierung.
- 3) Vorsignal wird bei HP1 und Hp2 mit dieser Adresse dunkel geschaltet.
- 4) Funktion blinken.
- Nicht genutzte Signalbilder auf zentrale freie Adresse setzen (z.B. 999).
- Die Zugbeeinflussung ZB hat keine eigene Adresse und wird in Abhängigkeit von Hp0 abgeschaltet und Hp1 oder Hp2 eingeschaltet.
- Die Tag/Nachtsteuerung gilt nicht für Funktionen an *Pin 14-17*.

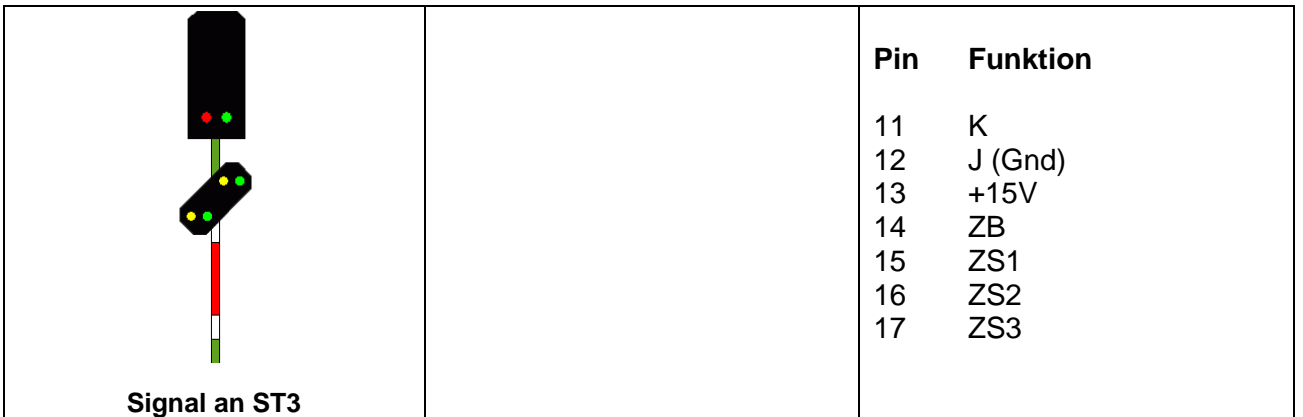

# **MD-3 Multiplex Blocksignal mit VSaM**

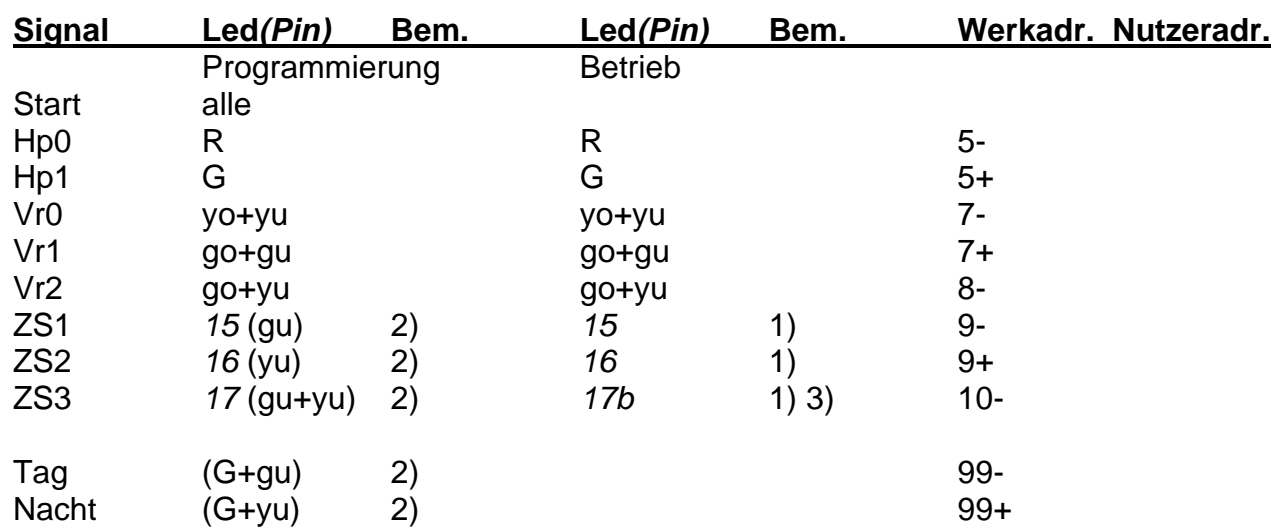

Signalbild entspricht dem Viessmann Signaltyp 4727

- 1) ZS wird gesetzt, mit Aufruf von Hp1 wirksam und mit Hp00 abgeschaltet.
- 2) Klammerdaten dienen nur der Adressierungskennung bei der Programmierung.
- 3) Funktion blinken
- Nicht genutzte Signalbilder auf zentrale freie Adresse setzen (z.B. 999).
- Die Zugbeeinflussung ZB hat keine eigene Adresse und wird in Abhängigkeit von Hp0 abgeschaltet und Hp1 eingeschaltet.
- Die Tag/Nachtsteuerung gilt nicht für Funktionen an *Pin 14-17*.

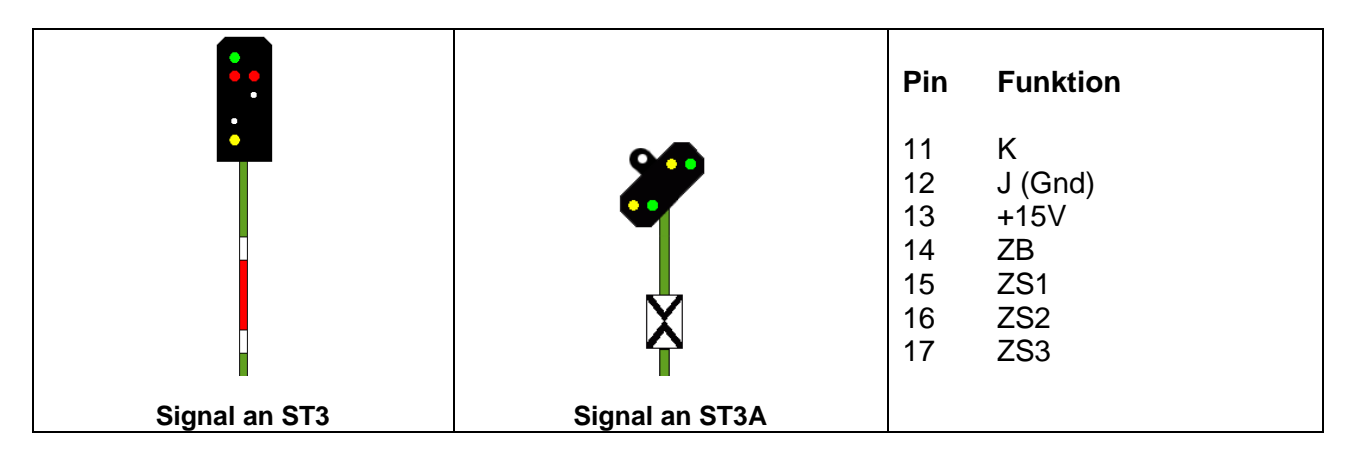

# **MD-4 Multiplex Ausfahrsignal mit VS**

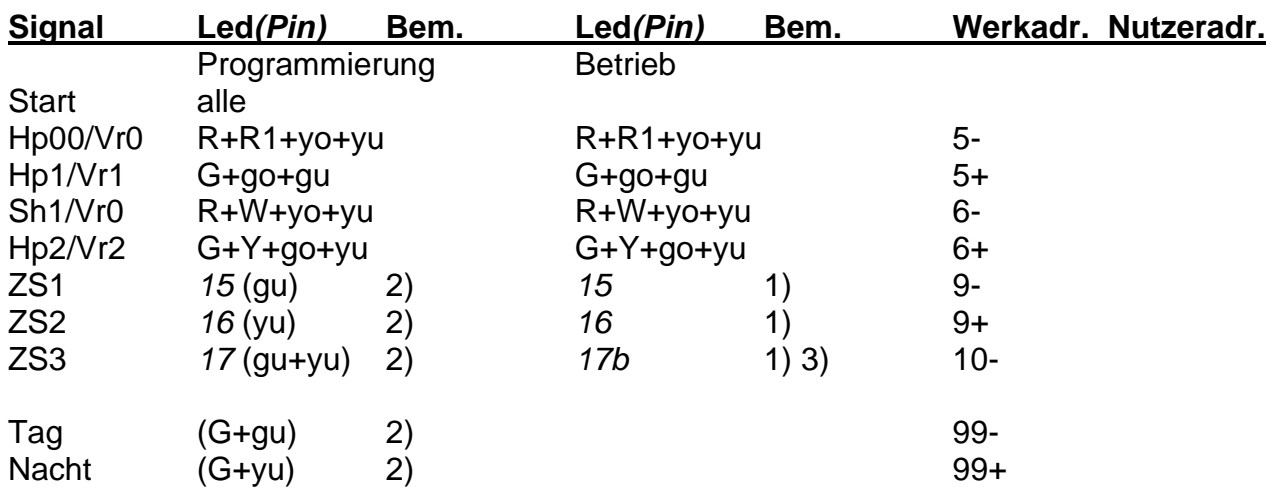

Signalbilder entsprechen den Viessmann Signaltypen 4723 und 4720 oder 4730

- 1) ZS wird gesetzt, mit Aufruf von Hp1 oder Hp2 wirksam und mit Hp00 abgeschaltet.
- 2) Klammerdaten dienen nur der Adressierungskennung bei der Programmierung.

3) Funktion blinken.

- Nicht genutzte Signalbilder auf zentrale freie Adresse setzen (z.B. 999).
- Die Zugbeeinflussung ZB hat keine eigene Adresse und wird in Abhängigkeit von Hp0/Hp00 abgeschaltet und Hp1 oder Hp2 eingeschaltet.
- Es kann auch ein Vorsignal mit Kennlicht für verkürzten Bremsweg eingesetzt werden.
- Die Tag/Nachtsteuerung gilt nicht für Funktionen an *Pin 14-17*.

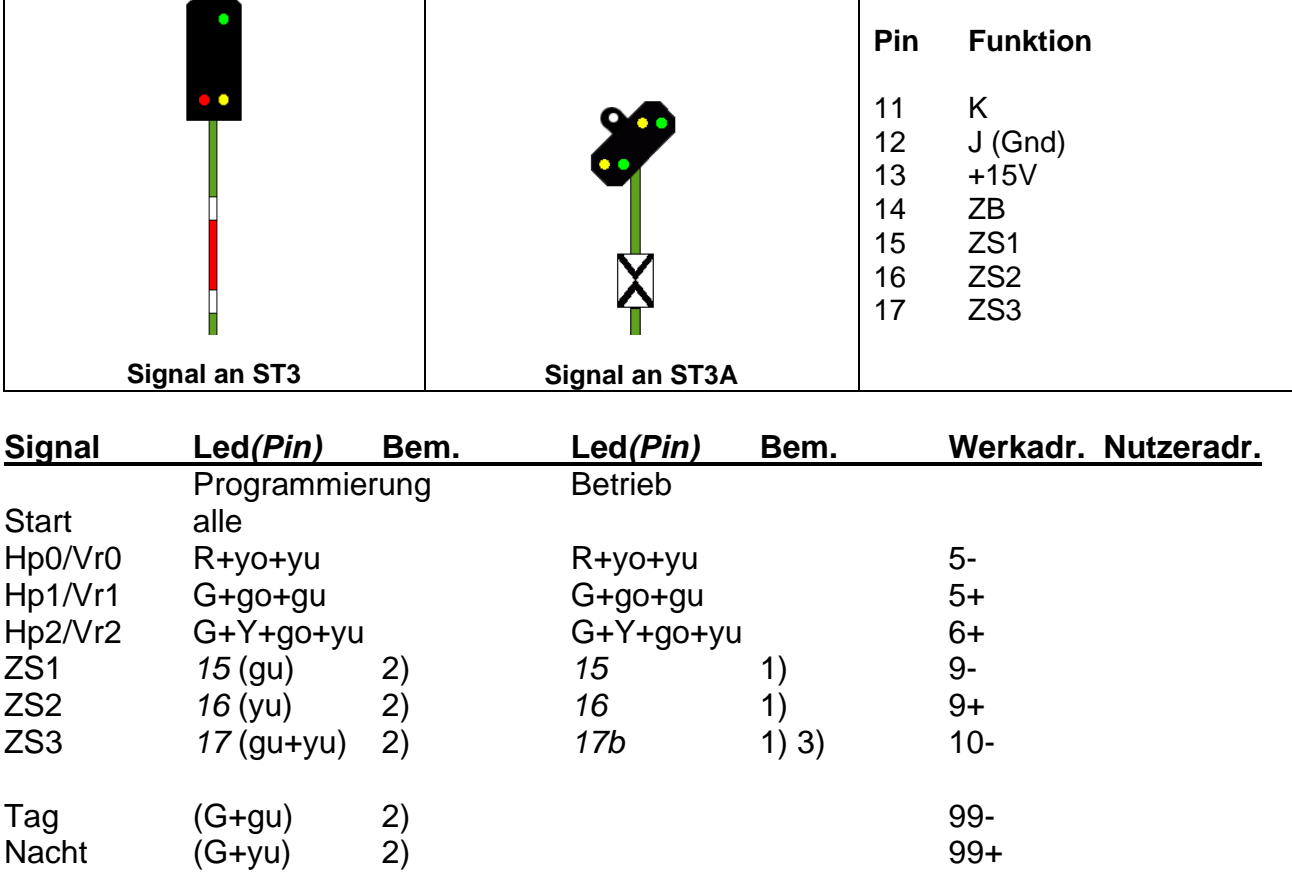

# **MD-5 Multiplex Einfahrsignal mit VS (KL)**

Signalbilder entsprechen den Viessmann Signaltypen 4722 und 4720 oder 4730

- 1) ZS wird gesetzt, mit Aufruf von Hp1 oder Hp2 wirksam und mit Hp0 abgeschaltet.
- 2) Klammerdaten dienen nur der Adressierungskennung bei der Programmierung.

3) Funktion blinken.

- Nicht genutzte Signalbilder auf zentrale freie Adresse setzen (z.B. 999).
- Die Zugbeeinflussung ZB hat keine eigene Adresse und wird in Abhängigkeit von Hp0 abgeschaltet und Hp1 oder Hp2 eingeschaltet.
- Es kann auch ein Vorsignal mit Kennlicht für verkürzten Bremsweg eingesetzt werden.
- Die Tag/Nachtsteuerung gilt nicht für Funktionen an *Pin 14-17*.

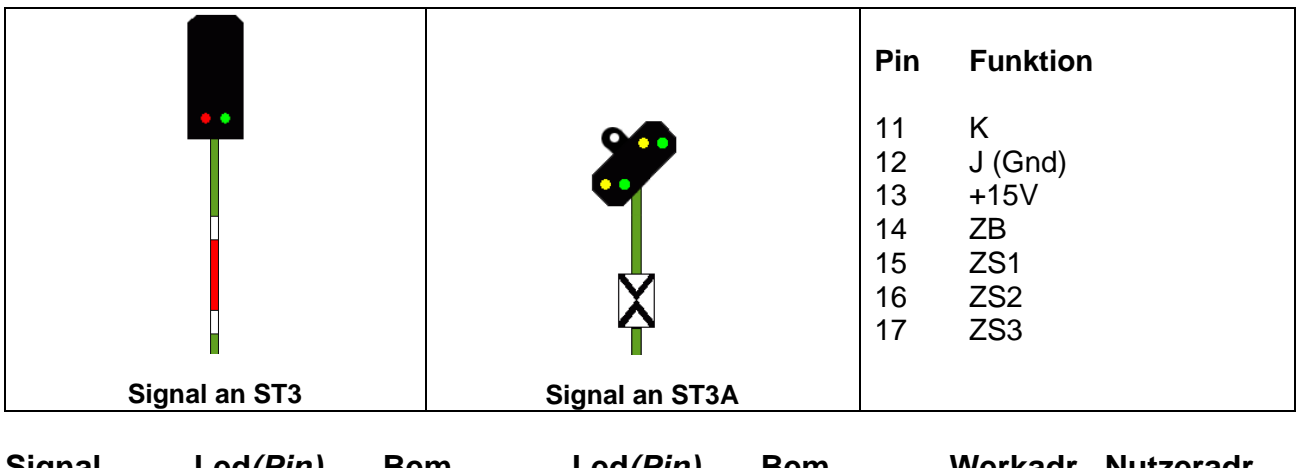

# **MD-6 Multiplex Blocksignal mit VS (KL)**

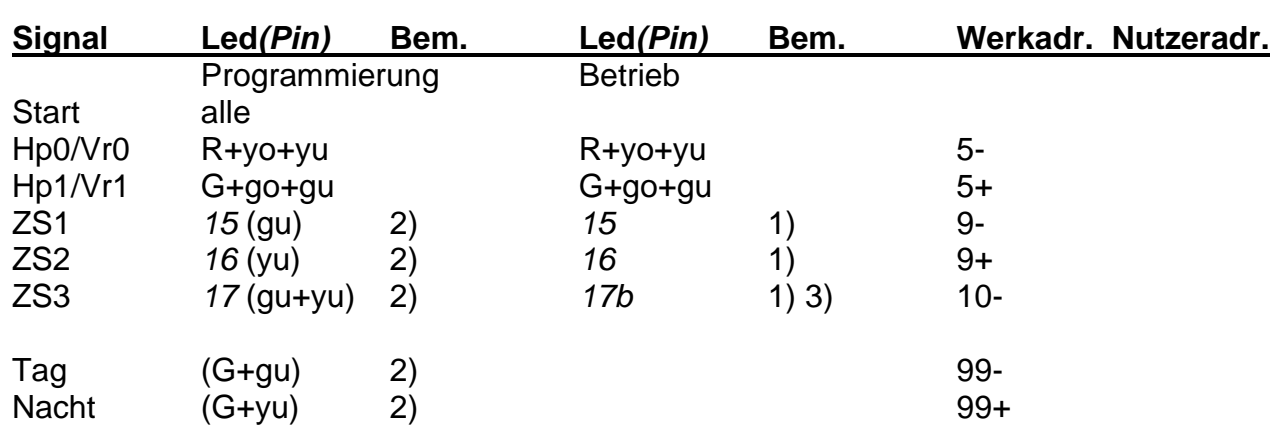

Signalbilder entsprechen den Viessmann Signaltypen 4722 und 4720 oder 4730

- 1) ZS wird gesetzt, mit Aufruf von Hp1 wirksam und mit Hp00 abgeschaltet.
- 2) Klammerdaten dienen nur der Adressierungskennung bei der Programmierung.
- 3) Funktion blinken.
- Nicht genutzte Signalbilder auf zentrale freie Adresse setzen (z.B. 999).
- Die Zugbeeinflussung ZB hat keine eigene Adresse und wird in Abhängigkeit von Hp0/Hp00 abgeschaltet und Hp1 oder Hp2 eingeschaltet.
- Es kann auch ein Vorsignal mit Kennlicht für verkürzten Bremsweg eingesetzt werden.
- Die Tag/Nachtsteuerung gilt nicht für Funktionen an *Pin 14-17.*

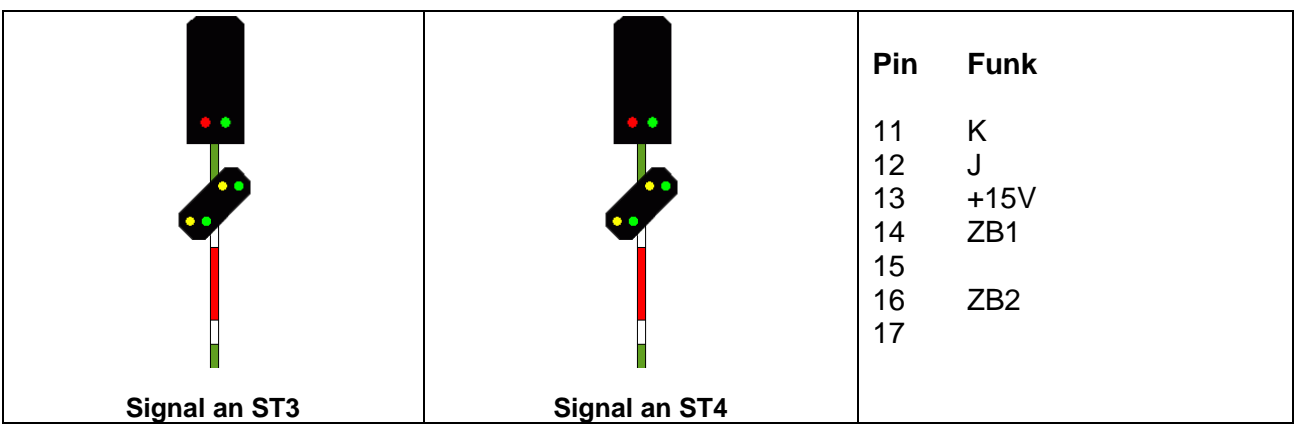

13

# **MD-7 2 Multiplex Blocksignale mit VSaM**

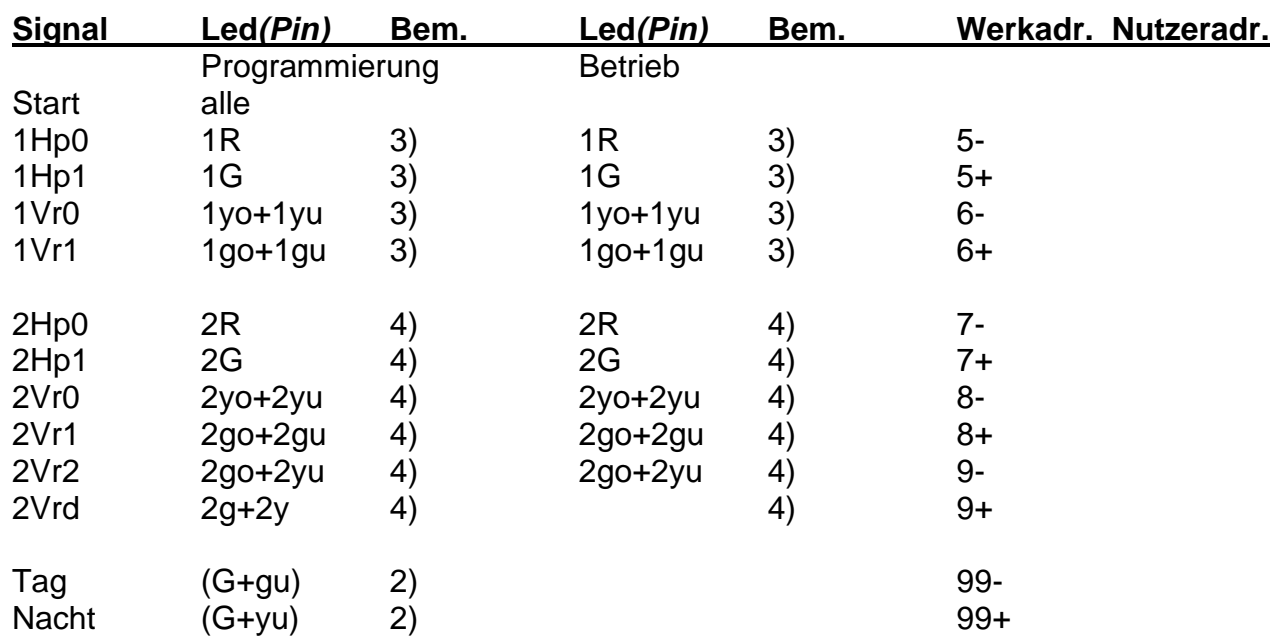

Signalbilder entsprechen den Viessmann Signaltypen 4727

1) ZS wird gesetzt, mit Aufruf von Hp1 wirksam und mit Hp0 abgeschaltet.

2) Klammerdaten dienen nur der Adressierungskennung bei der Programmierung.

- 3) Signal an ST3
- 4) Signal an ST4
- Nicht genutzte Signalbilder auf zentrale freie Adresse setzen (z.B. 999).
- Die Zugbeeinflussung ZB hat keine eigene Adresse und wird in Abhängigkeit von Hp0 abgeschaltet und Hp1 eingeschaltet.
- Die Tag/Nachtsteuerung gilt nicht für Funktionen an *Pin 14-17*.

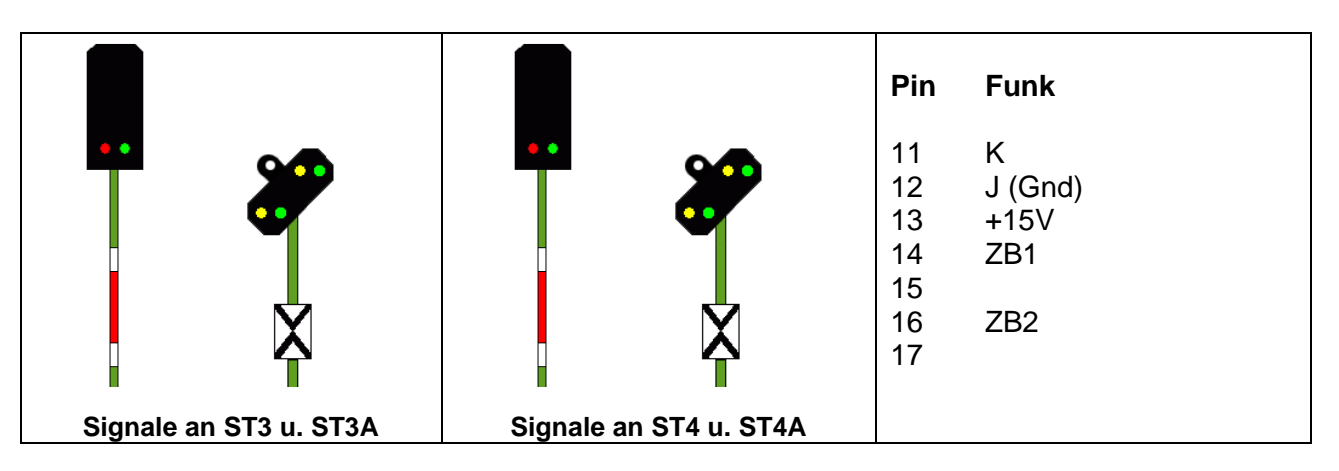

# **MD-8 2 Multiplex Blocksignale mit VS**

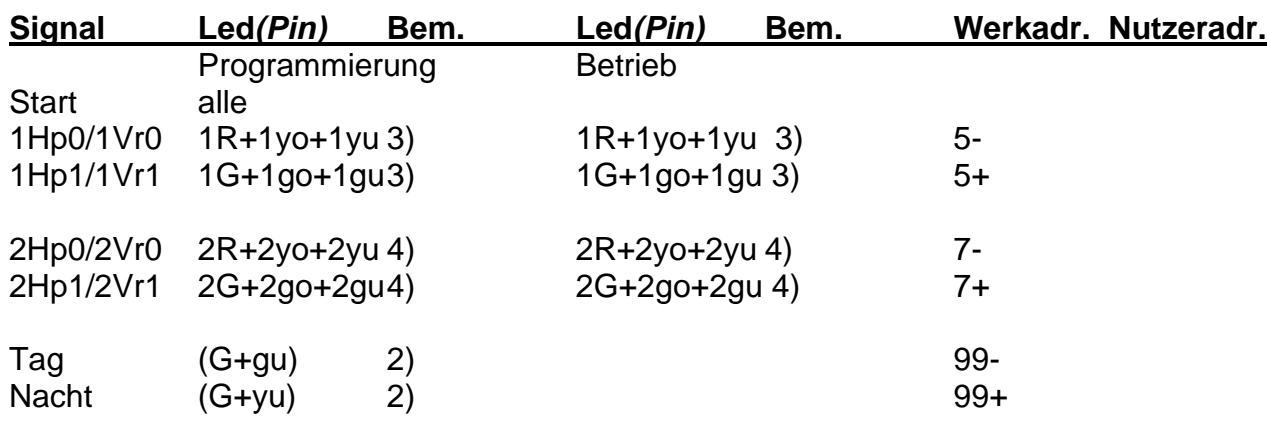

Signalbilder entsprechen den Viessmann Signaltypen 4721 und 4720 oder 4730

- 1) ZS wird gesetzt, mit Aufruf von Hp1 wirksam und mit Hp0 abgeschaltet.
- 2) Klammerdaten dienen nur der Adressierungskennung bei der Programmierung.
- 3) Signal an ST3/ST3A
- 4) Signal an ST4/ST4A.
- Nicht genutzte Signalbilder auf zentrale freie Adresse setzen (z.B. 999).
- Die Zugbeeinflussung ZB hat keine eigene Adresse und wird in Abhängigkeit von Hp0 abgeschaltet und Hp1 eingeschaltet.
- Die Tag/Nachtsteuerung gilt nicht für Funktionen an *Pin 14-17.*

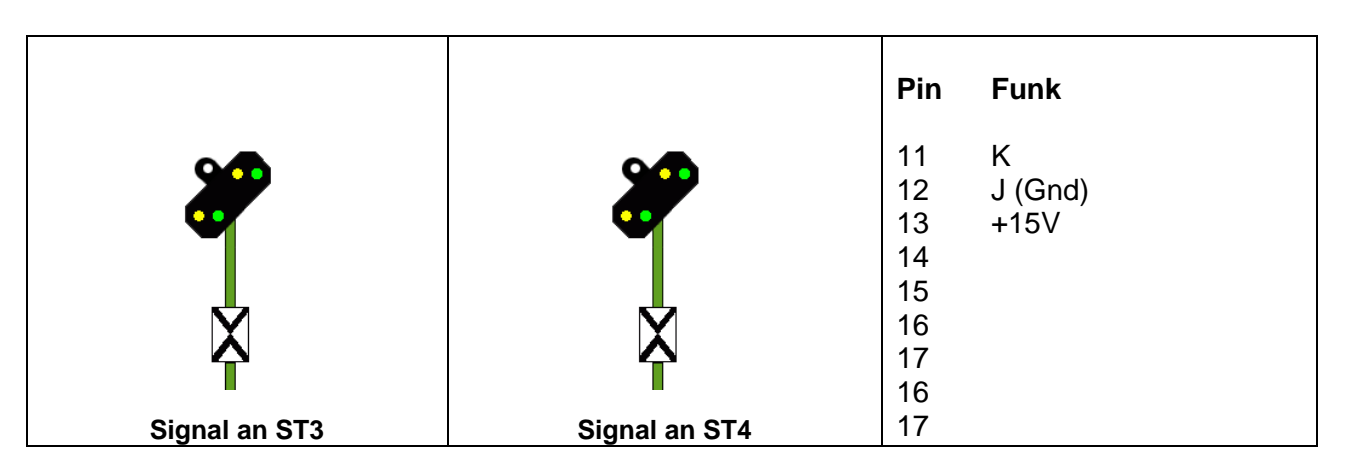

# **MD-9 2 Multiplex Vorsignale (KL)**

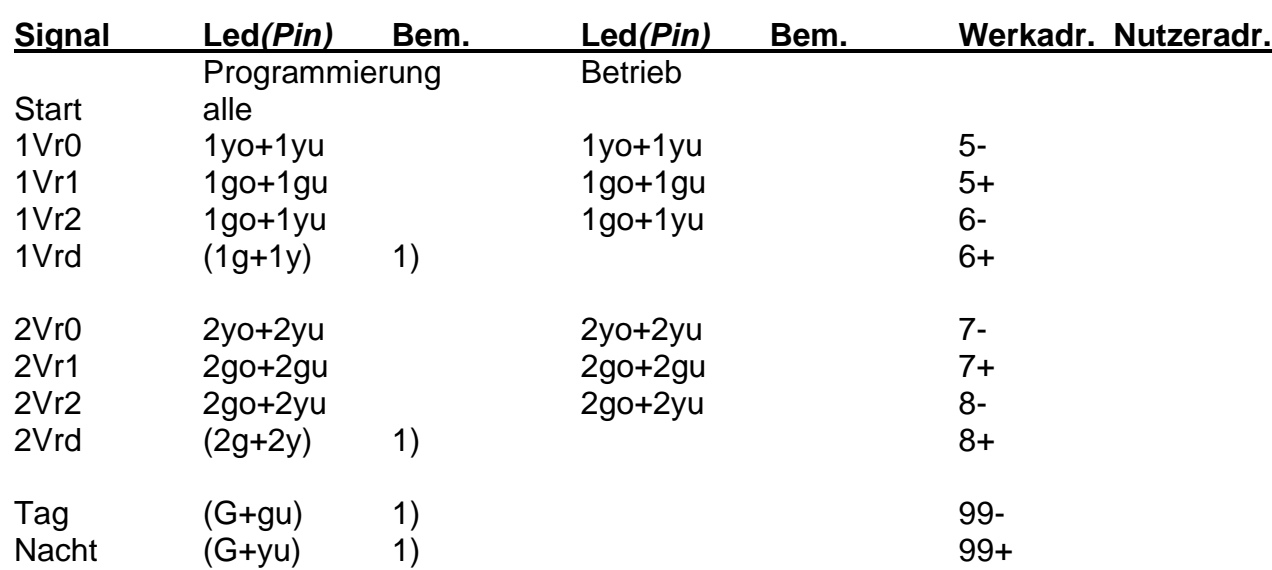

Signalbilder entsprechen den Viessmann Signaltypen 4720 oder 4730

1) Klammerdaten dienen nur der Adressierungskennung bei der Programmierung.

- Nicht genutzte Signalbilder auf zentrale freie Adresse setzen (z.B. 999).
- Die Zugbeeinflussung ZB hat keine eigene Adresse und wird in Abhängigkeit von Hp0 abgeschaltet und Hp1 oder Hp2 eingeschaltet.
- Es können auch Vorsignale mit Kennlicht für verkürzte Bremswege eingesetzt werden.
- Die Tag/Nachtsteuerung gilt nicht für Funktionen an *Pin 14-17*.

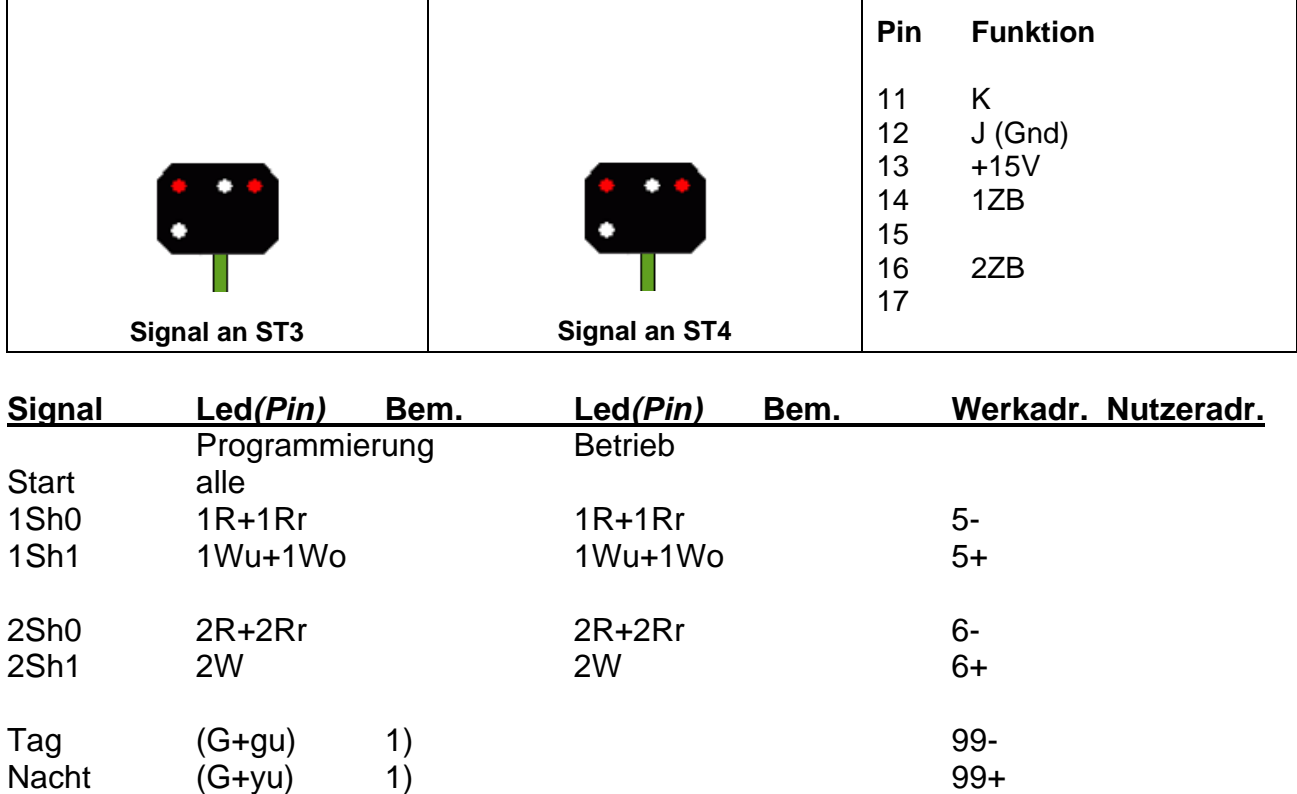

# **MD-10 2 Multiplex Gleissperrsignale**

 $\overline{\Gamma}$ 

Signalbilder entsprechen den Viessmann Signaltypen 4727 oder 4728

- 1) Klammerdaten dienen nur der Adressierungskennung bei der Programmierung.
- Nicht genutzte Signalbilder auf zentrale freie Adresse setzen (z.B. 999).
- Die Zugbeeinflussung ZB hat keine eigene Adresse und wird in Abhängigkeit von Sh0 abgeschaltet und Sh1 eingeschaltet.
- Die Tag/Nachtsteuerung gilt nicht für Funktionen an *Pin 14-17*.

T

┑

# **KS-Multiplex-Signalbilder MD1 – MD10**

#### $Zs3$ **Pin Funk**  $W<sub>1</sub>$ 11 K 12 J (Gnd) H<sub>p</sub>0 13 +15V Ks1 Ks2  $W<sub>2</sub>$ 14 1ZB W3 15 16  $Zs3v$ 17 Signal an ST3

# **MD-1 KS-Multiplex Mehrabschnitt-Ausfahrsignal**

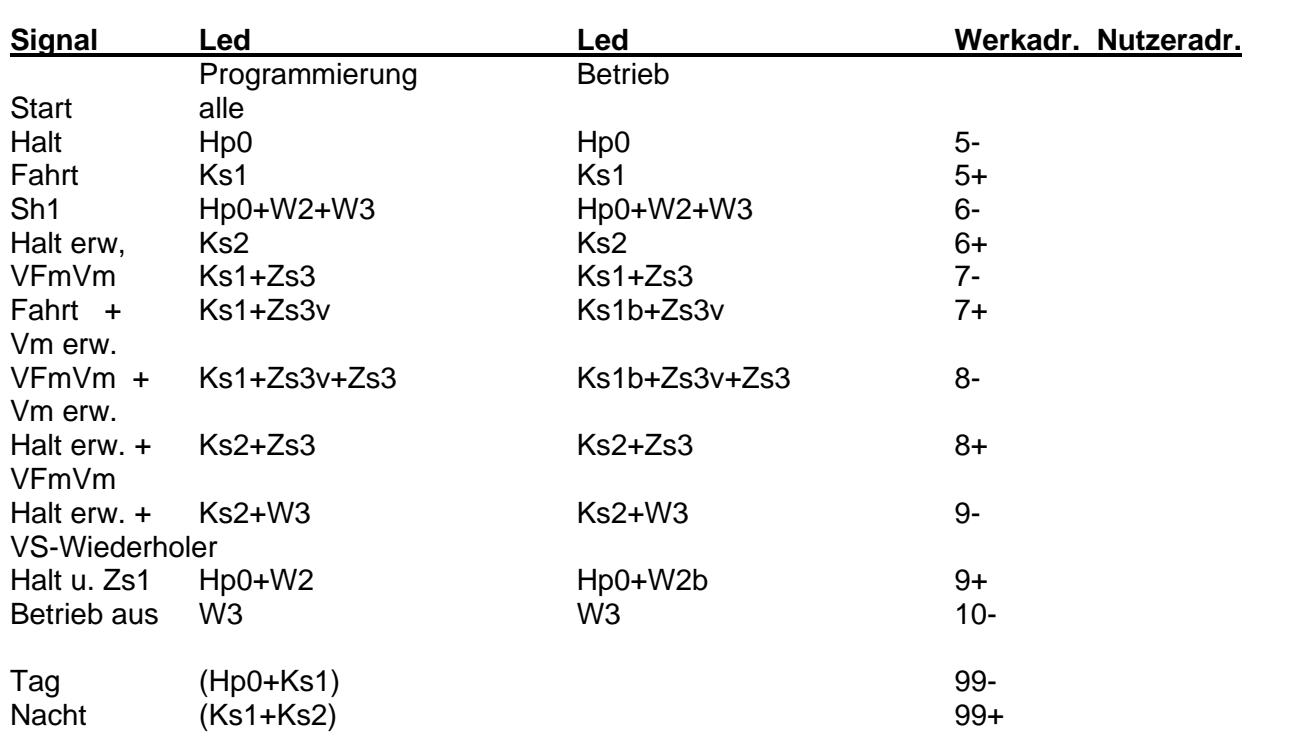

Signalbild entspricht dem Viessmann KS Signaltyp 4046.

- Nicht genutzte Signalbilder auf zentrale freie Adresse setzen (z.B. 999).
- Klammerdaten dienen nur der Adressierungskennung bei der Programmierung.
- Vm = maximale Geschwindigkeit gemäß Geschwindigkeitsanzeiger Zs3 od. Zs3v.
- VFmVm = Vorbeifahrt mit maximaler Geschwindigkeit gemäß Geschwindigkeitsanzeiger Zs3.
- b = Ks1 oder W2 blinken nicht bei der Programmierung

Stand Juli 2018

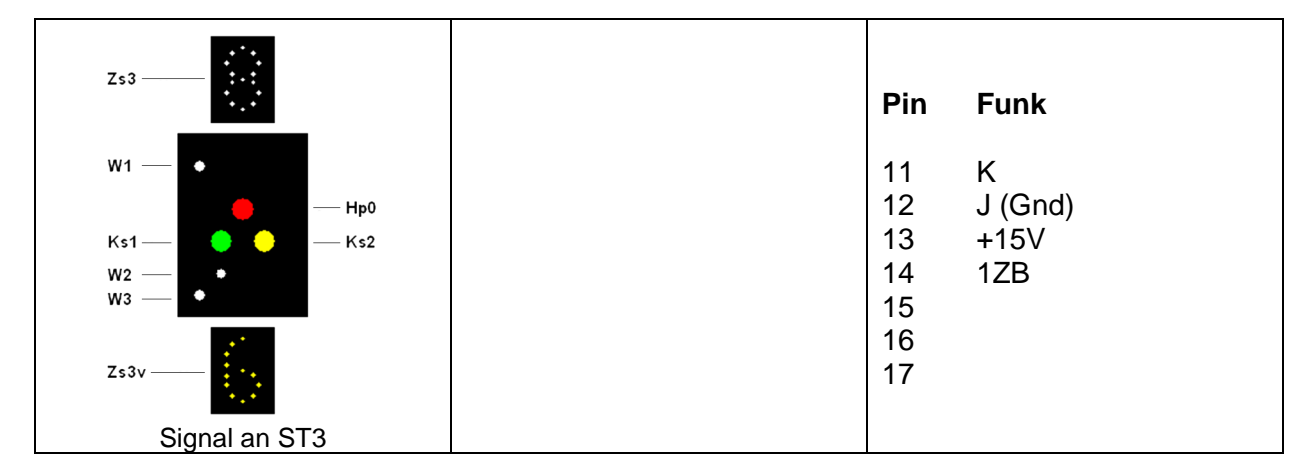

# **MD-2 KS-Multiplex Mehrabschnitt-Ausfahrsignal mit KL**

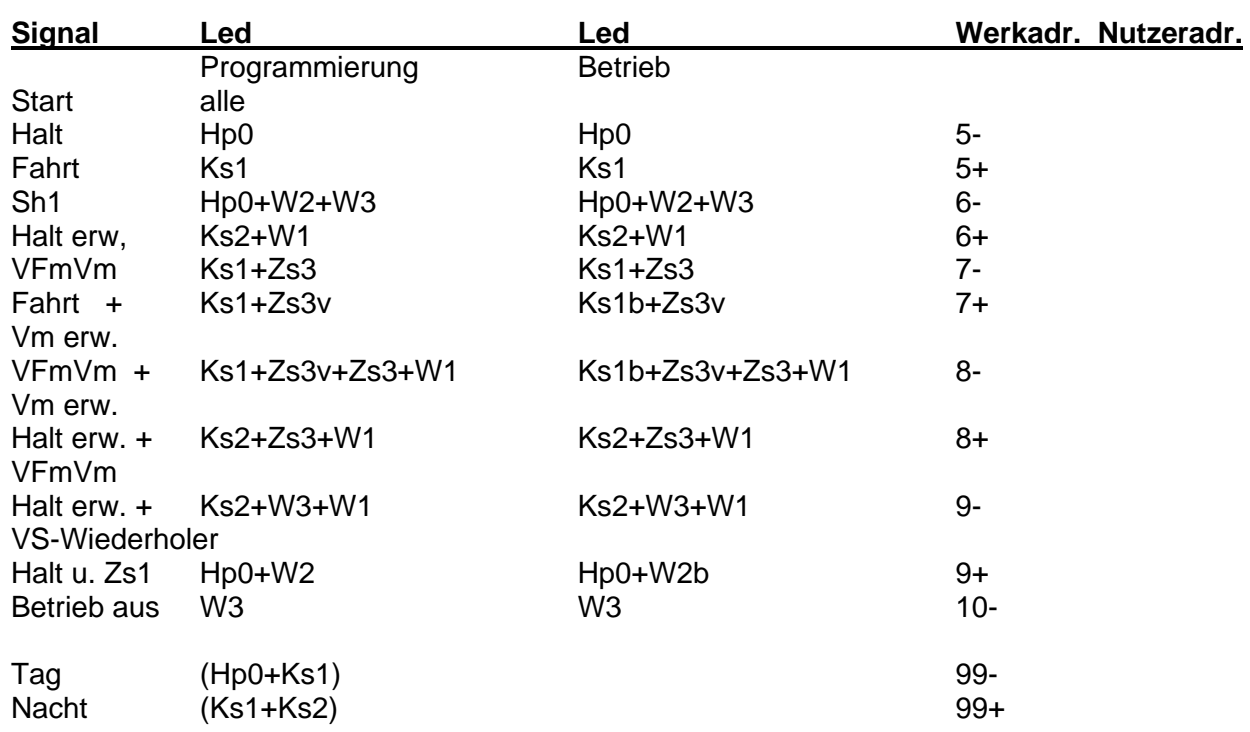

Signalbild entspricht dem Viessmann KS Signaltyp 4046.

• Nicht genutzte Signalbilder auf zentrale freie Adresse setzen (z.B. 999).

• Klammerdaten dienen nur der Adressierungskennung bei der Programmierung.

- Vm = maximale Geschwindigkeit gemäß Geschwindigkeitsanzeiger Zs3 od. Zs3v.
- VFmVm = Vorbeifahrt mit maximaler Geschwindigkeit gemäß Geschwindigkeitsanzeiger Zs3.

• b = Ks1 oder W2 blinken nicht bei der Programmierung

Stand Juli 2018

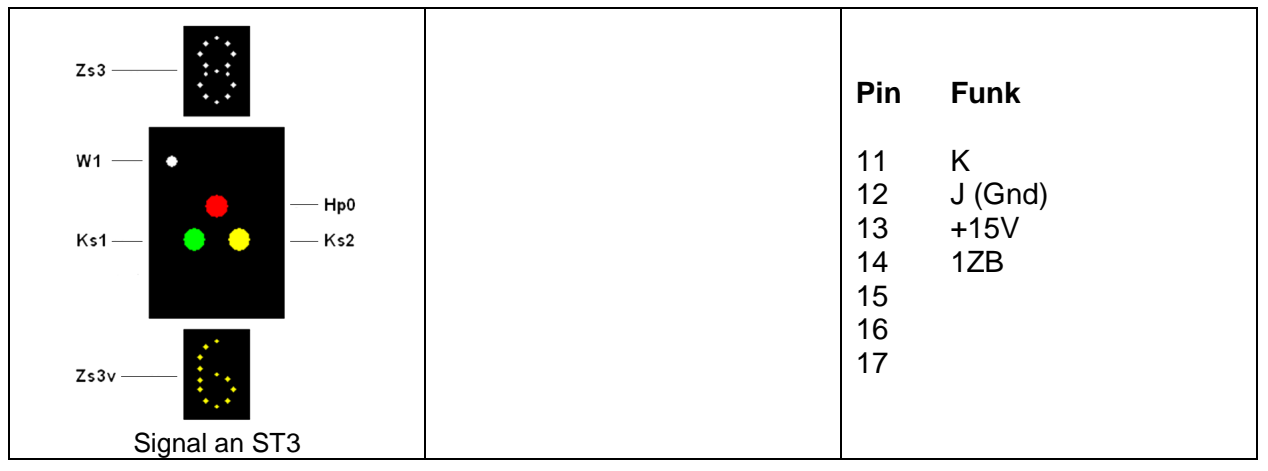

# **MD-3 KS- Multiplex Mehrabschnitt-Einfahrsignal**

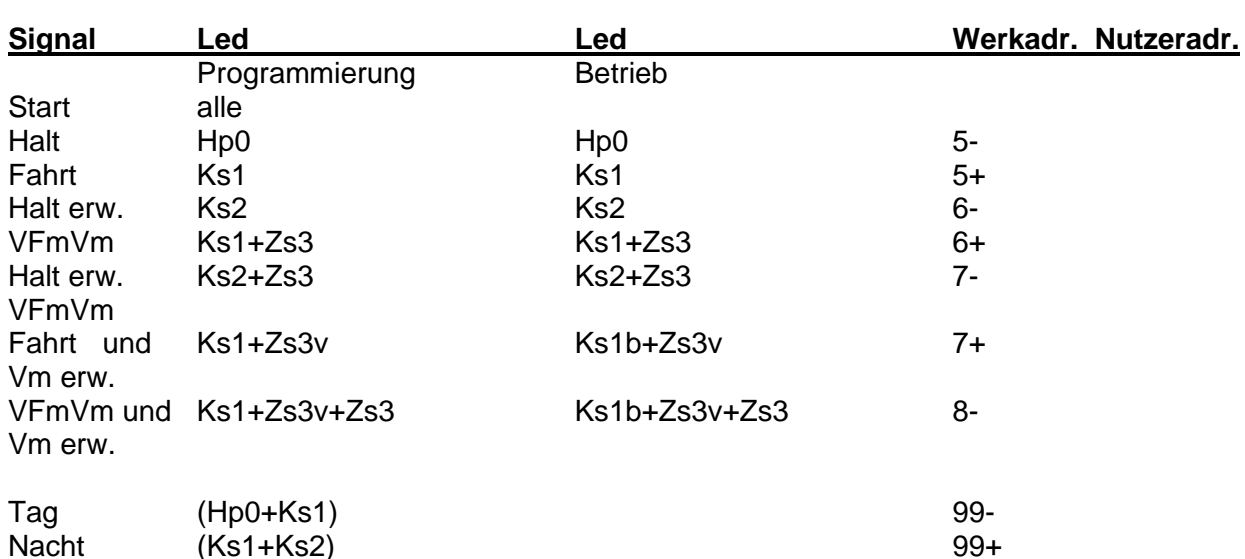

Signalbild entspricht dem Viessmann KS Signaltyp 4045.

- Nicht genutzte Signalbilder auf zentrale freie Adresse setzen (z.B. 999).
- Klammerdaten dienen nur der Adressierungskennung bei der Programmierung.
- Vm = maximale Geschwindigkeit gemäß Geschwindigkeitsanzeiger Zs3 od. Zs3v.
- VFmVm = Vorbeifahrt mit maximaler Geschwindigkeit gemäß Geschwindigkeitsanzeiger Zs3.
- b = Ks1 blinkt nicht bei der Programmierung

Stand Juli 2018

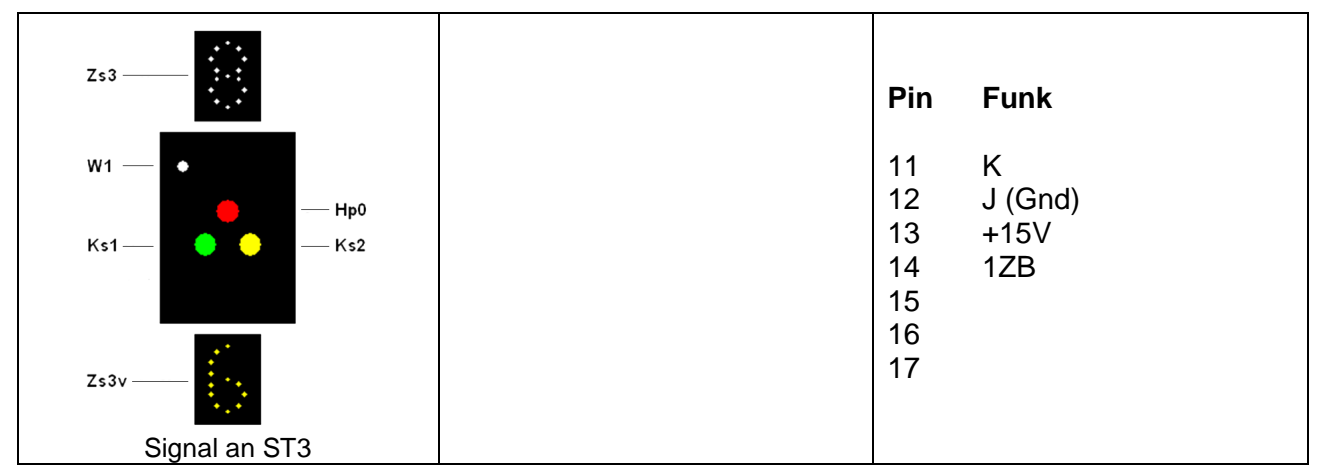

# **MD-4 KS- Multiplex Mehrabschnitt-Einfahrsignal m. KL**

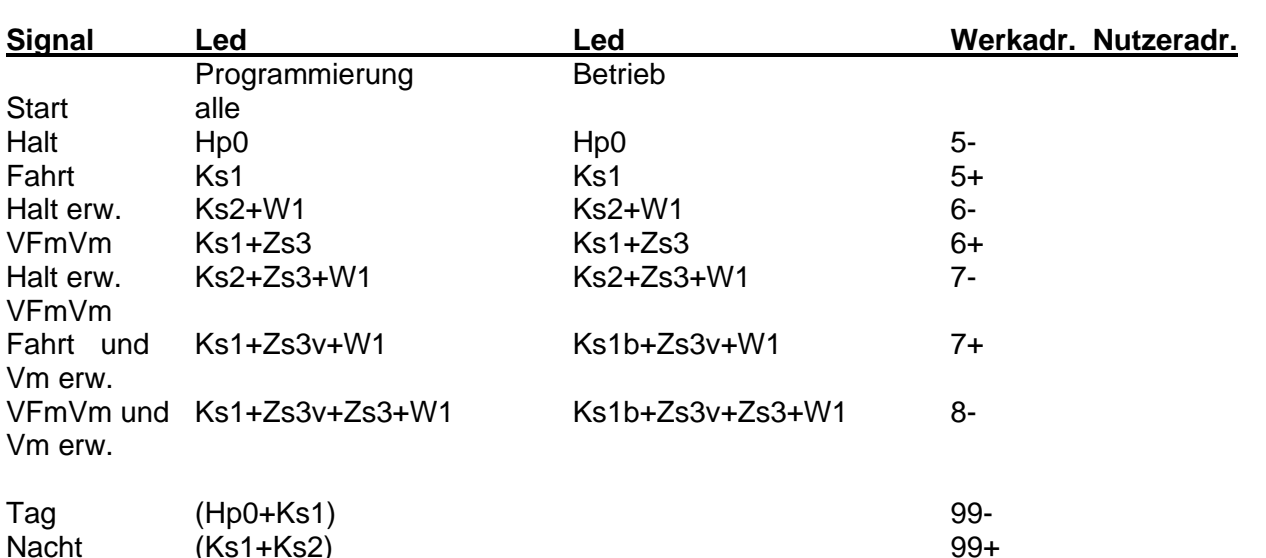

Signalbild entspricht dem Viessmann KS Signaltyp 4045.

- Nicht genutzte Signalbilder auf zentrale freie Adresse setzen (z.B. 999).
- Klammerdaten dienen nur der Adressierungskennung bei der Programmierung.
- Vm = maximale Geschwindigkeit gemäß Geschwindigkeitsanzeiger Zs3 od. Zs3v.
- VFmVm = Vorbeifahrt mit maximaler Geschwindigkeit gemäß Geschwindigkeitsanzeiger Zs3.
- b = Ks1 blinkt nicht bei der Programmierung

Stand Dez. 2022

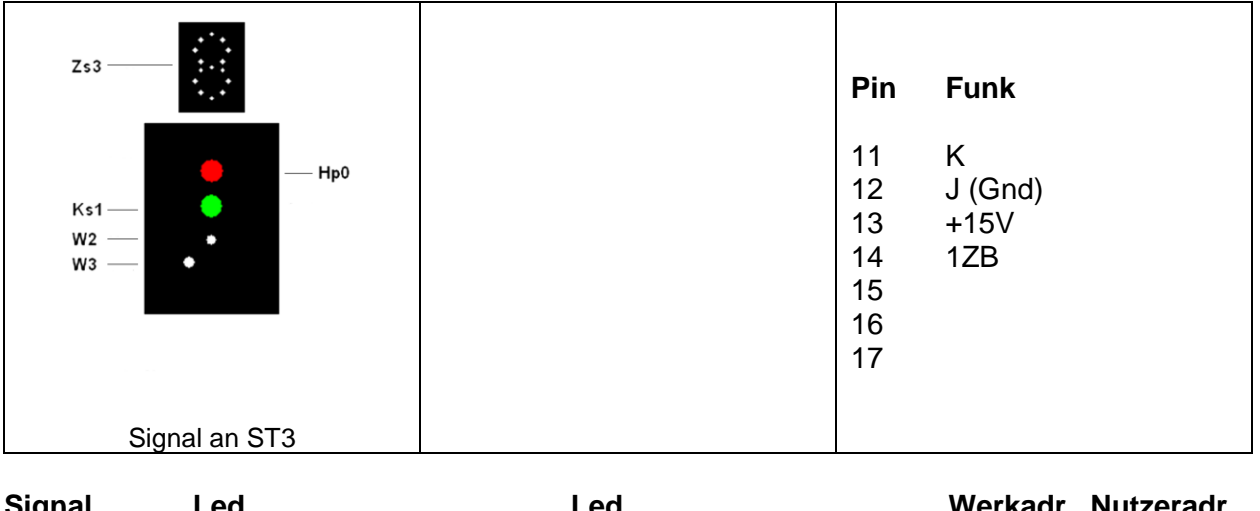

# **MD5 KS Multiplex Hauptausfahrtsignal**

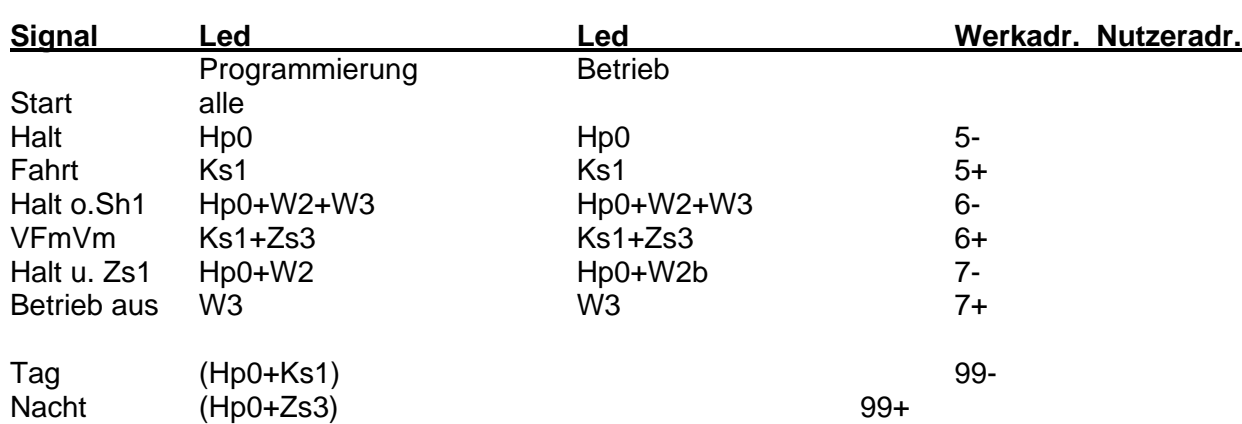

Signalbild entspricht dem Viessmann KS Signaltyp 4043.

- Nicht genutzte Signalbilder auf zentrale freie Adresse setzen (z.B. 999).
- Klammerdaten dienen nur der Adressierungskennung bei der Programmierung.
- VFmVm = Vorbeifahrt mit maximaler Geschwindigkeit gemäß Geschwindig-keitsanzeiger Zs3.
- Zs1 = Vorbeifahrt an gestörtem Hauptsignal erlaubt.
- b = W2 blinkt nicht bei der Programmierung

21

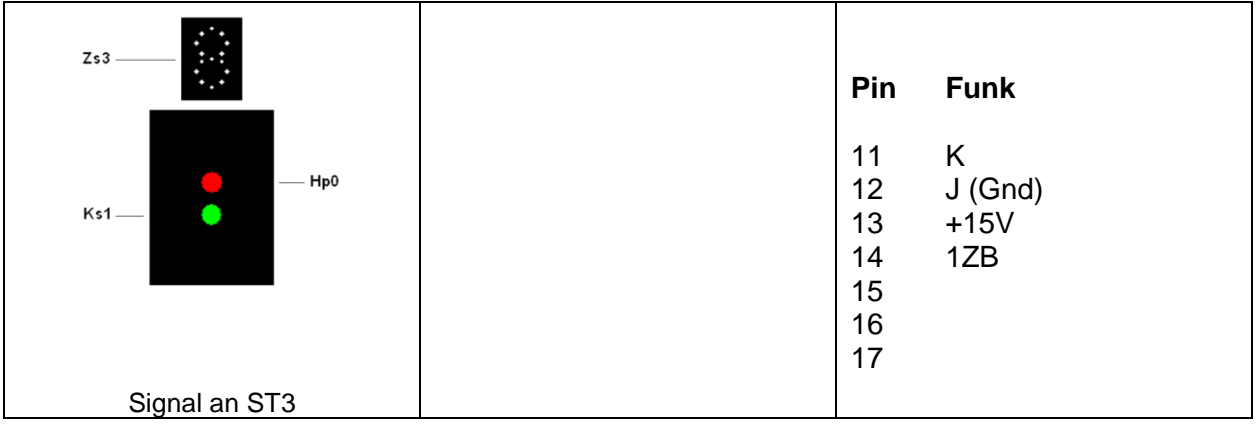

# **MD-6 KS Multiplex Haupteinfahrsignal**

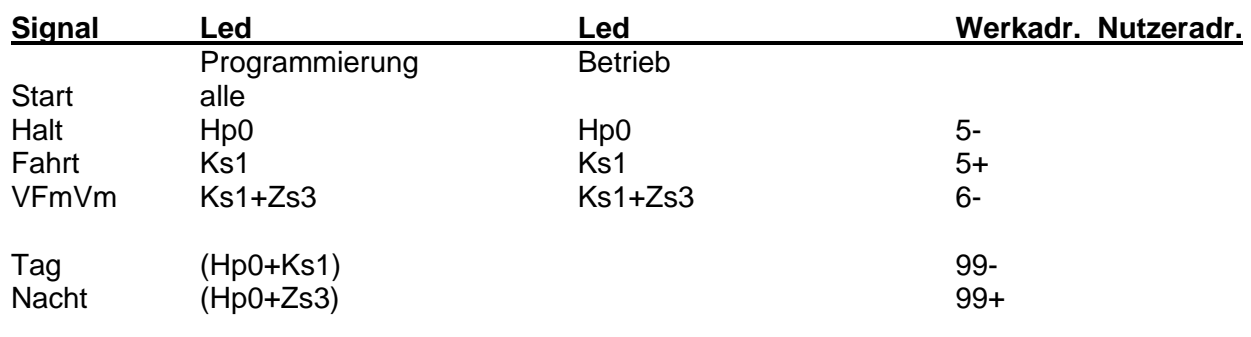

Signalbild entspricht dem Viessmann KS Signaltyp 4042

- Nicht genutzte Signalbilder auf zentrale freie Adresse setzen (z.B. 999).
- Klammerdaten dienen nur der Adressierungskennung bei der Programmierung.
- VFmVm = Vorbeifahrt mit maximaler Geschwindigkeit gemäß Geschwindigkeitsanzeiger Zs3

Stand Dez.2022

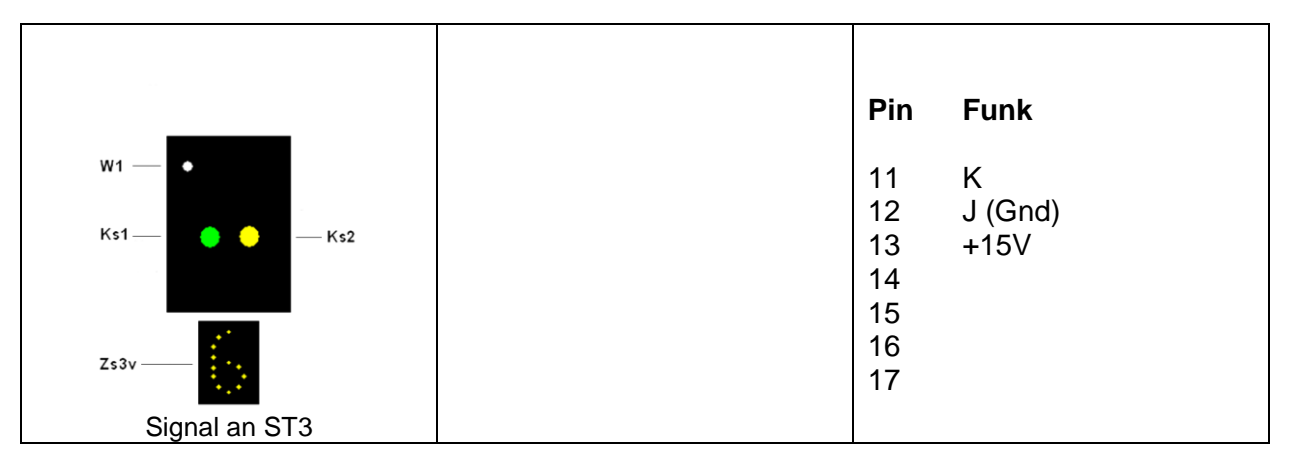

## **MD-7 KS Multiplex Vorsignal (m. KL)**

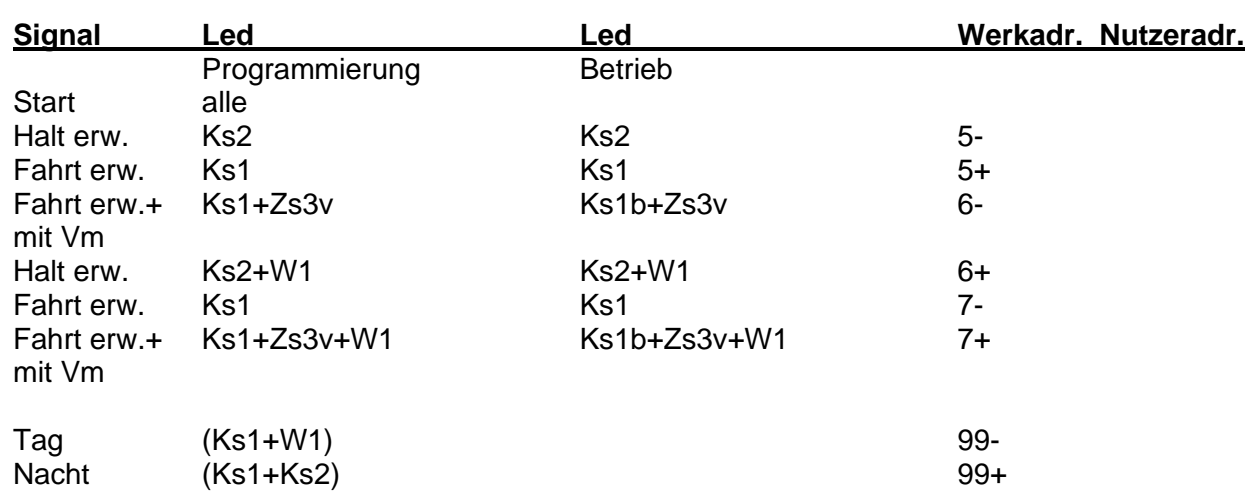

Signalbild entspricht dem Viessmann KS Signaltyp 4040.

- Nicht genutzte Signalbilder auf zentrale freie Adresse setzen (z.B. 999).
- Klammerdaten dienen nur der Adressierungskennung bei der Programmierung.
- Vm = maximale Geschwindigkeit gemäß Geschwindigkeitsanzeiger Zs3v.
- Als Vorsignalwiederholer entfällt die Vorsignaltafel.
- b = Ks1 blinkt nicht bei der Programmierung

Stand Dez.2022

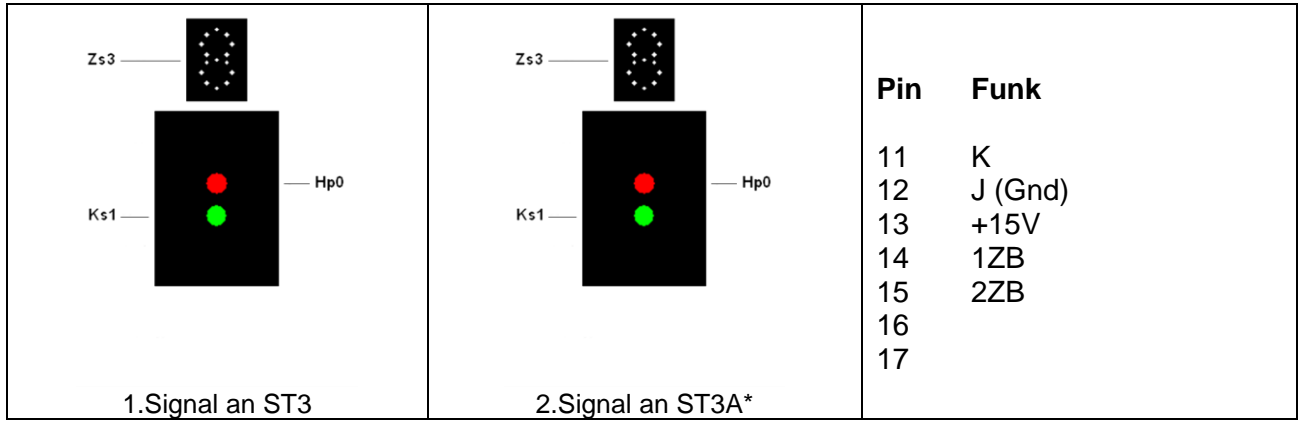

# **MD-8 2 KS Multiplex Haupteinfahrsignale**

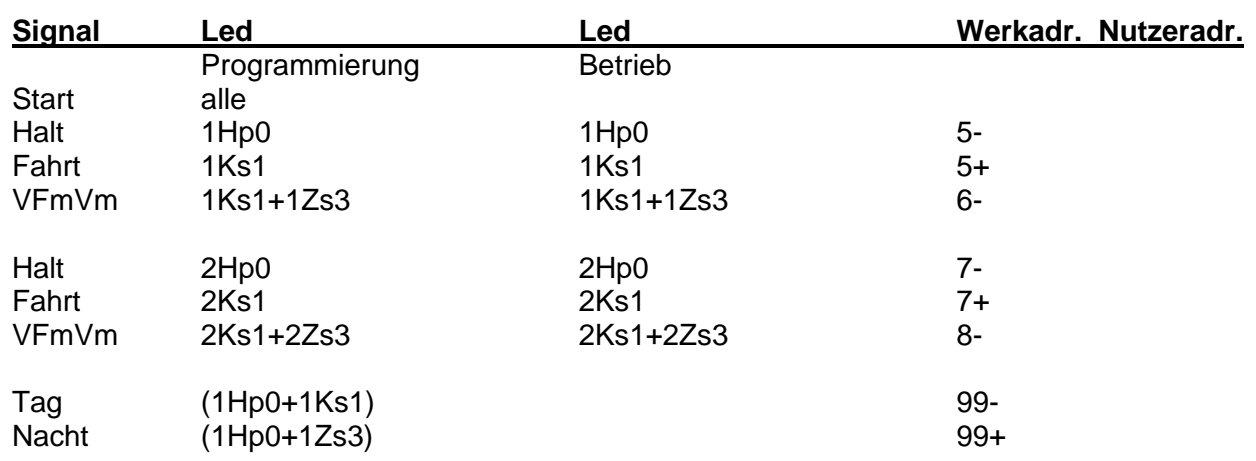

Signalbilder entsprechen den Viessmann KS Signaltypen 4042.

- Nicht genutzte Signalbilder auf zentrale freie Adresse setzen (z.B. 999).
- Klammerdaten dienen nur der Adressierungskennung bei der Programmierung.
- VFmVm = Vorbeifahrt mit maximaler Geschwindigkeit gemäß Geschwindigkeitsanzeiger Zs3.
- Der Stecker des 2. Signals wird um 90 grd. rechts gedreht auf ST3A gesteckt

Stand Dez.2022

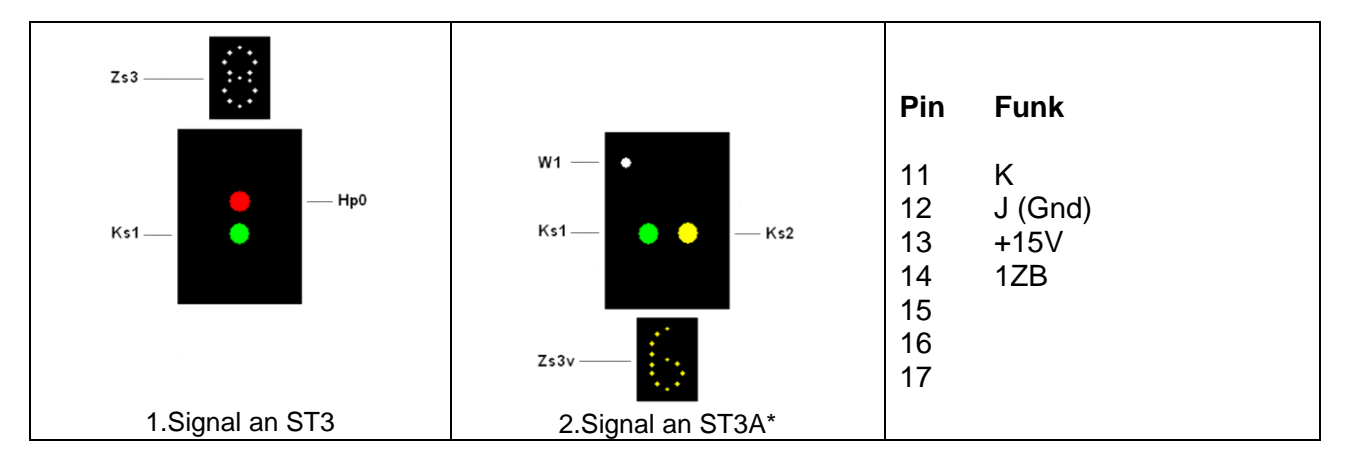

# **MD-9 KS Multiplex Haupteinfahrsignal und KS Multiplex Vorsignal (m. KL)**

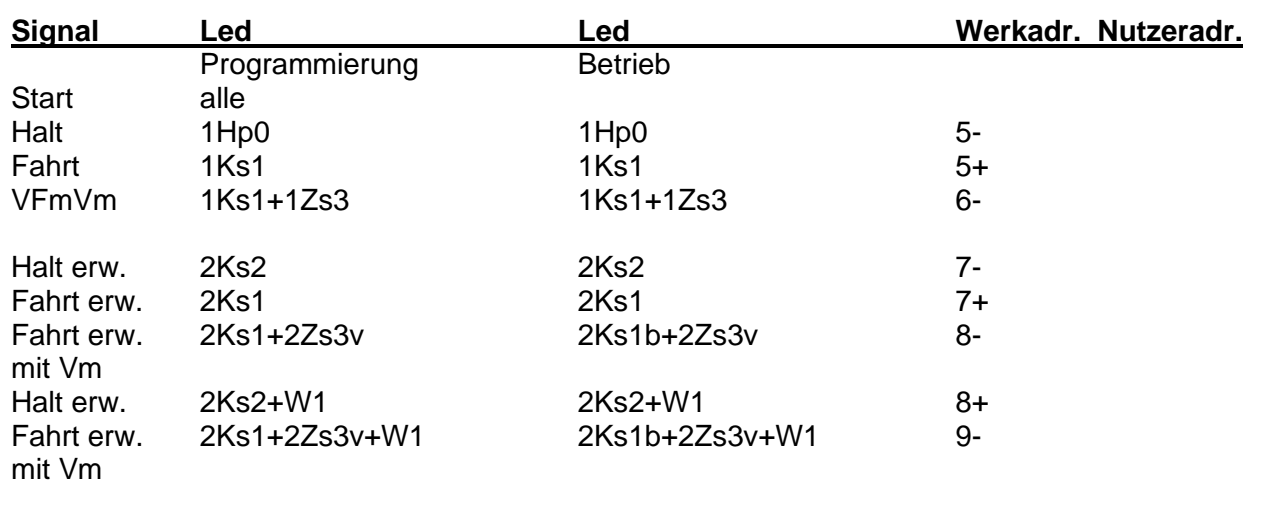

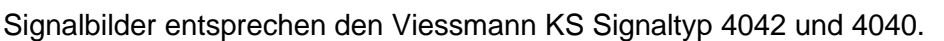

• Nicht genutzte Signalbilder auf zentrale freie Adresse setzen (z.B. 999).

Tag (1Hp0+1Ks1) 99-Nacht (1Hp0+1Zs3) 99+

- Klammerdaten dienen nur der Adressierungskennung bei der Programmierung.
- VFmVm = Vorbeifahrt mit maximaler Geschwindigkeit gemäß Geschwindigkeitsanzeiger Zs3.
- $\bullet$  vBW = verkürzter Bremsweg.
- Vm = maximale Geschwindigkeit gemäß Geschwindigkeitsanzeiger Zs3 od. Zs3v.
- Als Vorsignalwiederholer entfällt die Vorsignaltafel.
- b = 2Ks1 blinkt nicht bei der Programmierung
- Der Stecker des 2. Signals wird um 90 grd. rechts gedreht auf ST3A gesteckt

Stand Dez 2022

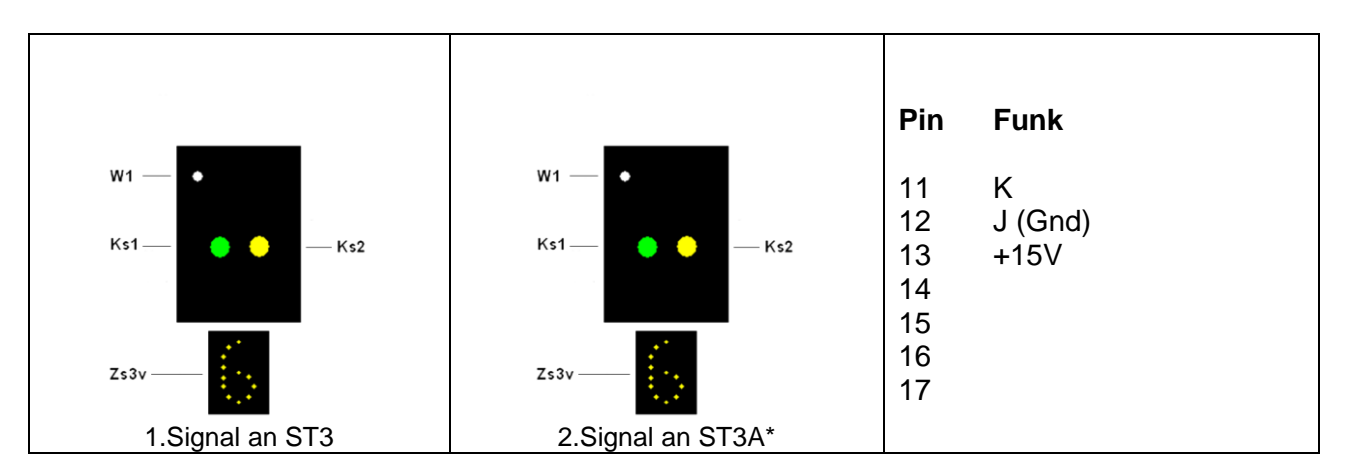

# **MD-10 2 KS Multiplex Vorsignale (m.KL)**

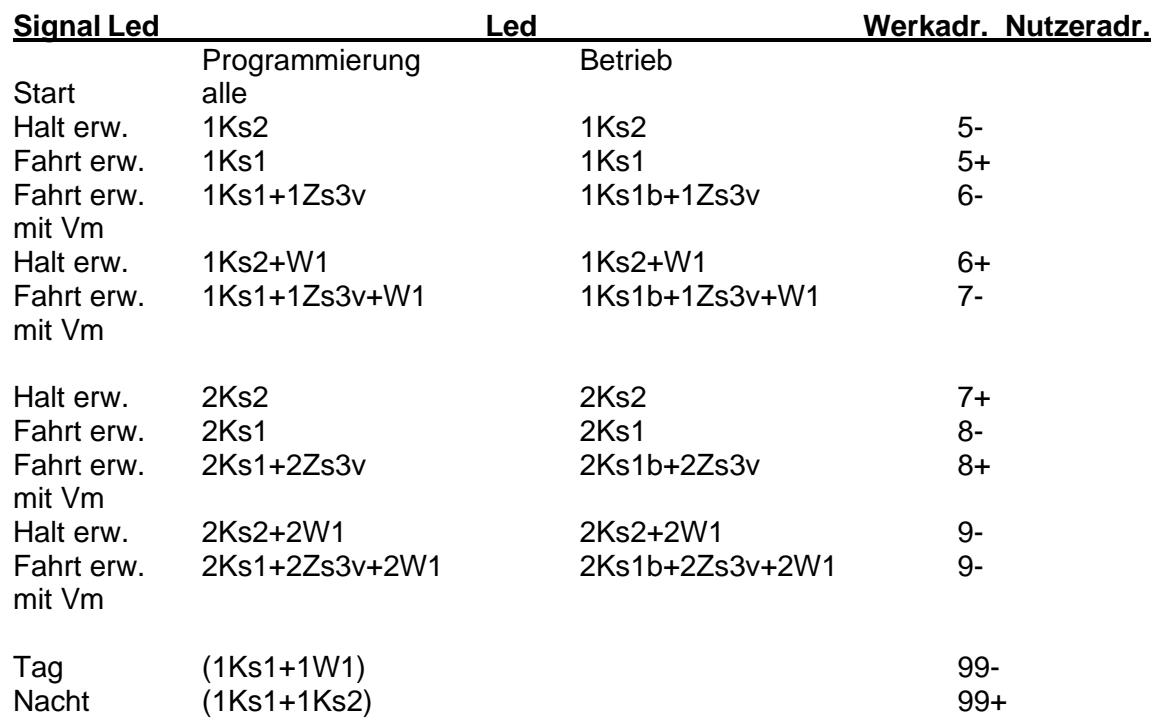

Signalbilder entsprechen den Viessmann KS Signaltyp 4040.

- Nicht genutzte Signalbilder auf zentrale freie Adresse setzen (z.B. 999).
- Klammerdaten dienen nur der Adressierungskennung bei der Programmierung.
- Vm = maximale Geschwindigkeit gemäß Geschwindigkeitsanzeiger Zs3 od. Zs3v.
- Als Vorsignalwiederholer entfällt die Vorsignaltafel.
- Der Stecker des 2. Signals wird um 90 grd. rechts gedreht auf ST3A gesteckt.
- b = Ks1 blinkt nicht bei der Programmierung

Stand Dez 2022